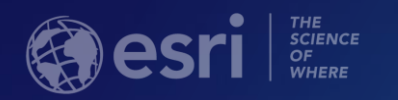

# Network Analyst: Creating Network Datasets

Patrick Stevens

Alan Hatakeyama

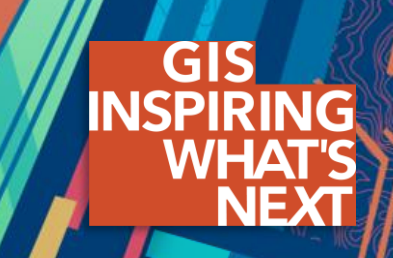

#### **Agenda**

- **Do you need to create a network dataset?**
- **Preparing street data for use in a network dataset**
- **Using turns, signposts, and historical traffic data**
- **Parameterized attributes, travel modes, and geoprocessing**
- **Support & Resources**
- **Questions**

### **Do I need to create my own network dataset?**

#### • **Network analysis services**

- **Via ArcGIS Online (uses credits)**
- **All analysis types**
- **Up-to-date, world-wide street data**
- **Historical, live, and predictive traffic**
- **No network dataset required**

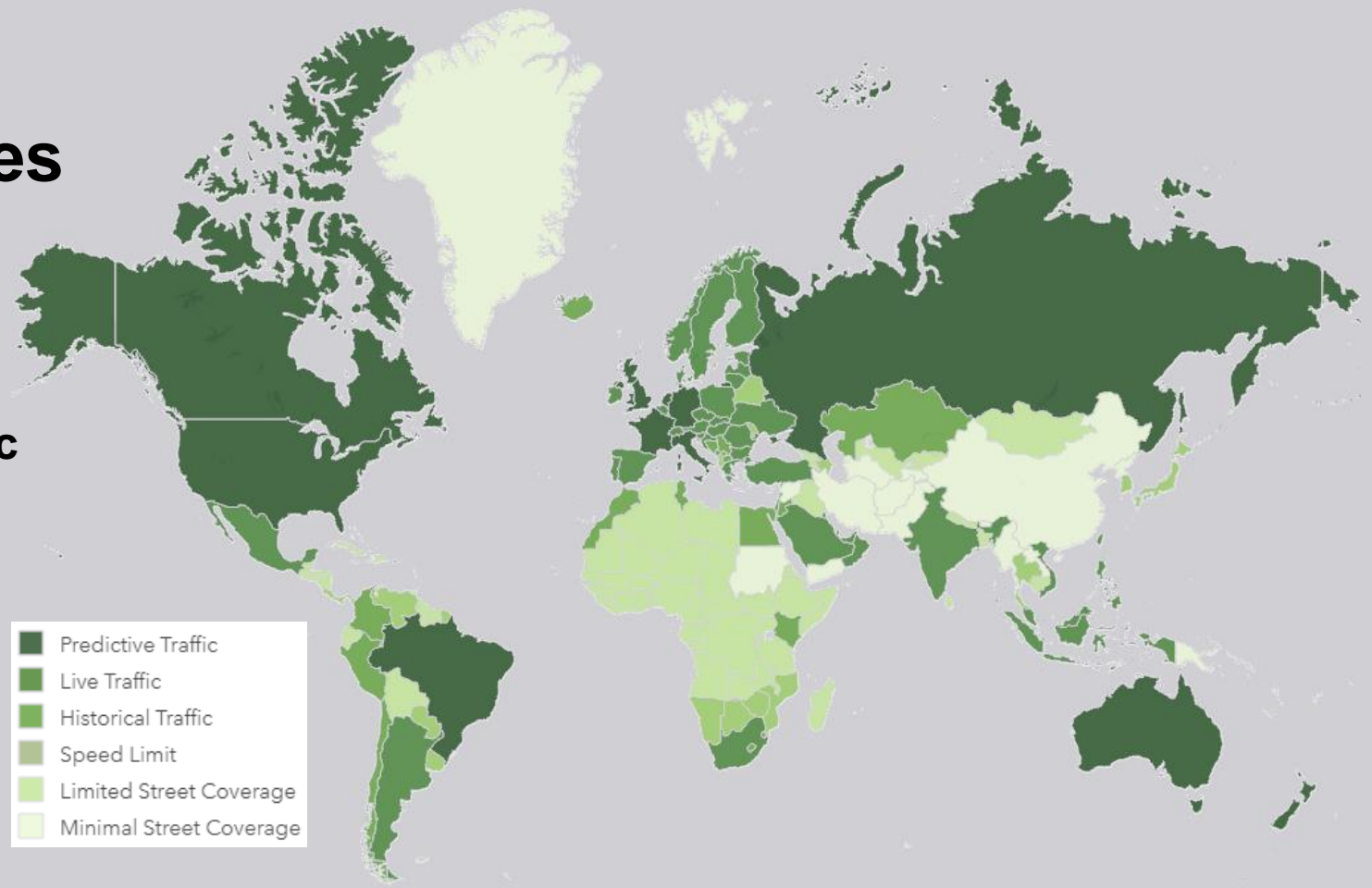

### **Do I need to create my own network dataset?**

### StreetMap Premium for **ArcGIS**

- **Compressed File Geodatabase format**
- **Ready to use**
- **Network dataset already created**
- **More information at<http://www.esri.com/data/streetmap>**

### **Do I need to create my own network dataset?**

### **ArcGIS Editor for OpenStreetMap**

Access, Edit, and Analyze OpenStreetMap Data

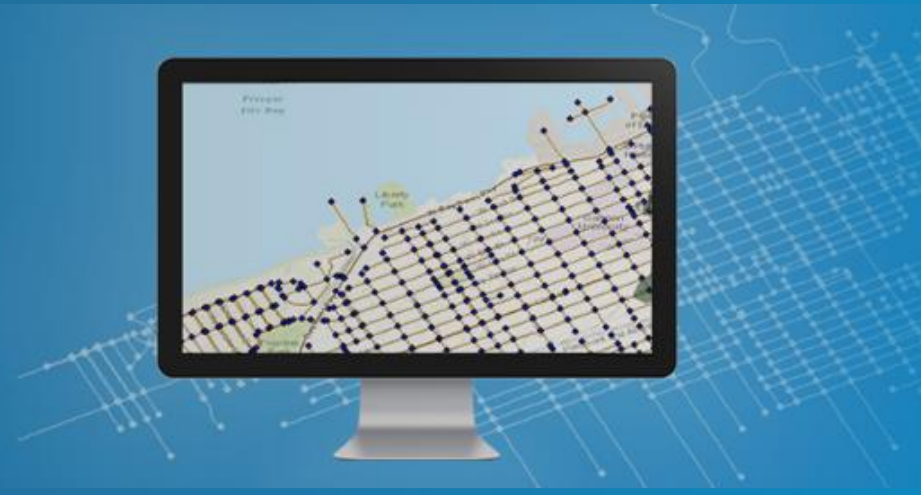

- **Free tools for downloading OSM data to a File Geodatabase**
- **Create a network dataset using the** *Create OSM Network Dataset* **tool**
- **More information at<https://www.esri.com/en-us/arcgis/products/arcgis-editor-for-openstreetmap>**

#### **Know Your Street Data**

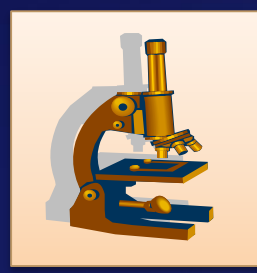

#### • **Look at your data.**

- **Examine the format, geometry and the attributes.**

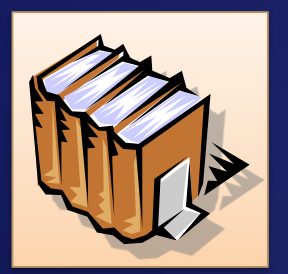

- **Read the data documentation.**
	- **Understand the fields and values.**

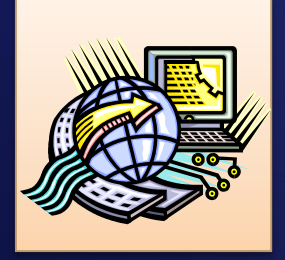

• **Decide what type of analysis you need.**

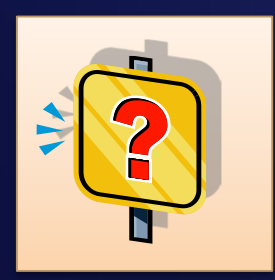

• **Determine if the data has information that can be used in a network dataset.**

## **Network sources**

#### **Sources in a Network Dataset**

- **Line features (at least one required)**
	- **Most common: Streets**
- **Point features**
	- **User defined: Street intersections**
	- **Automatically created: System junctions**
- **Turn features**
	- **Transitions between edges**
- **Traffic tables**
- **Directions tables and features**

#### **Common Fields for Street Data**

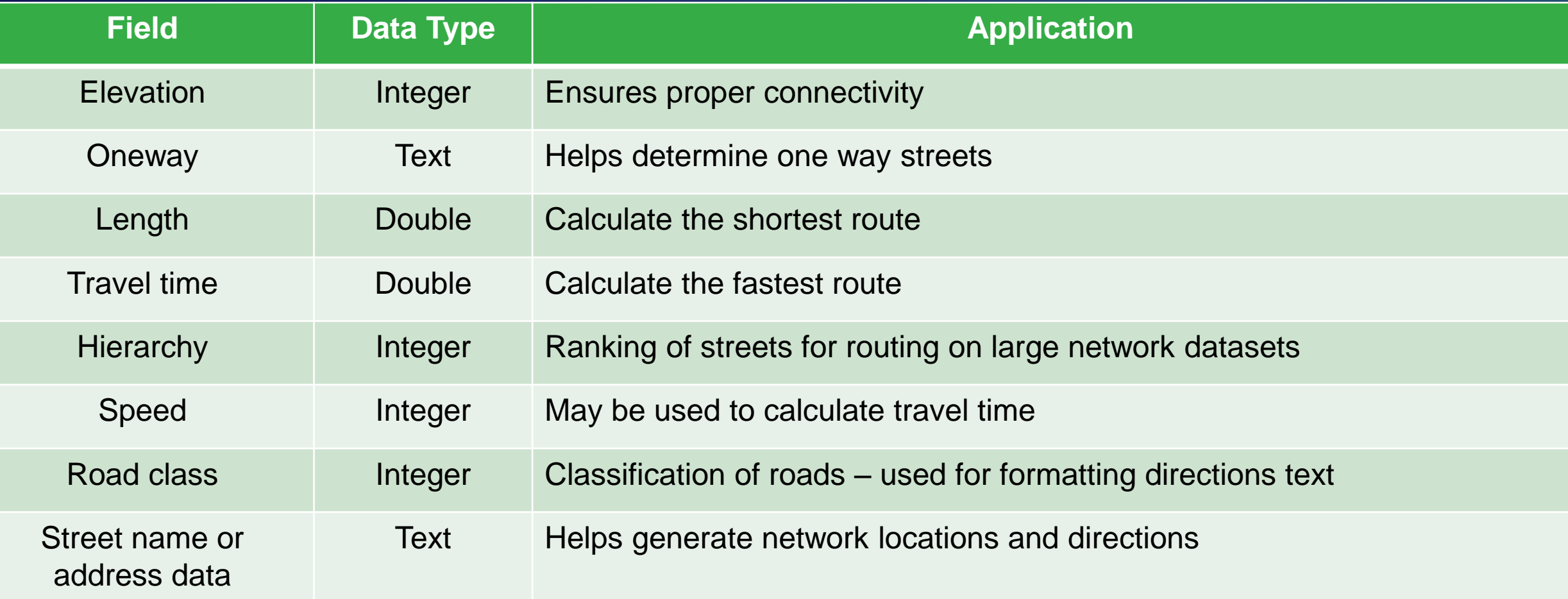

# **Connectivity**

Spatial coincidence Connectivity policies

#### **Edge Connectivity Policies**

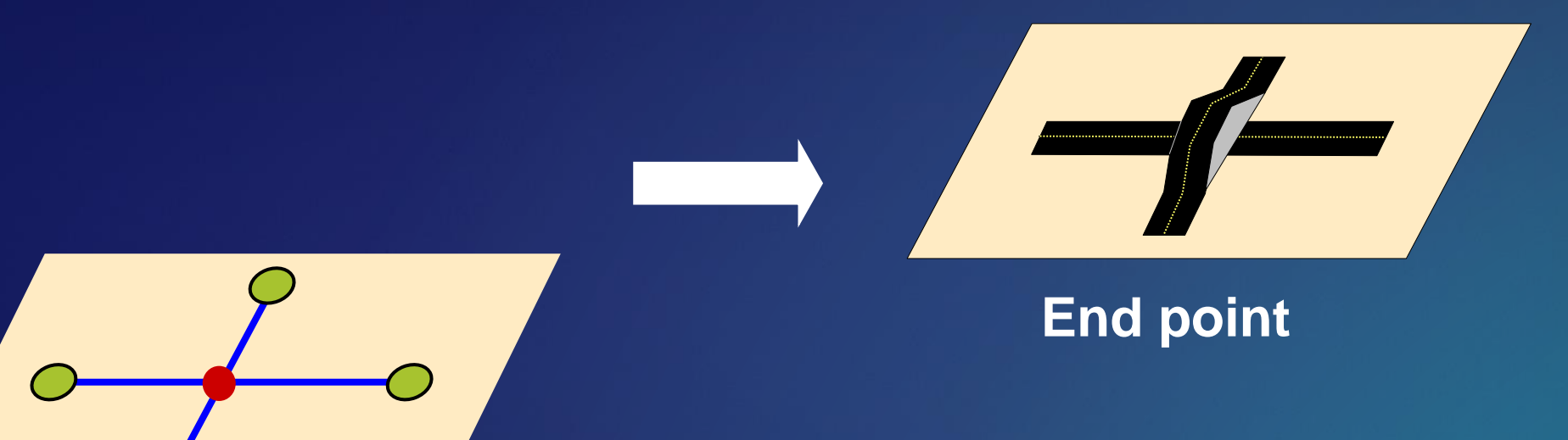

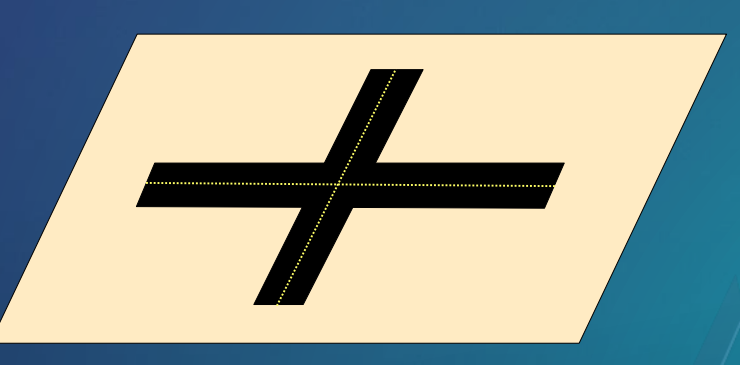

#### **Any vertex**

#### **Coincident Geometries**

- **Enable network connectivity**
	- **Points of coincidence should exist where line features cross or intersect**

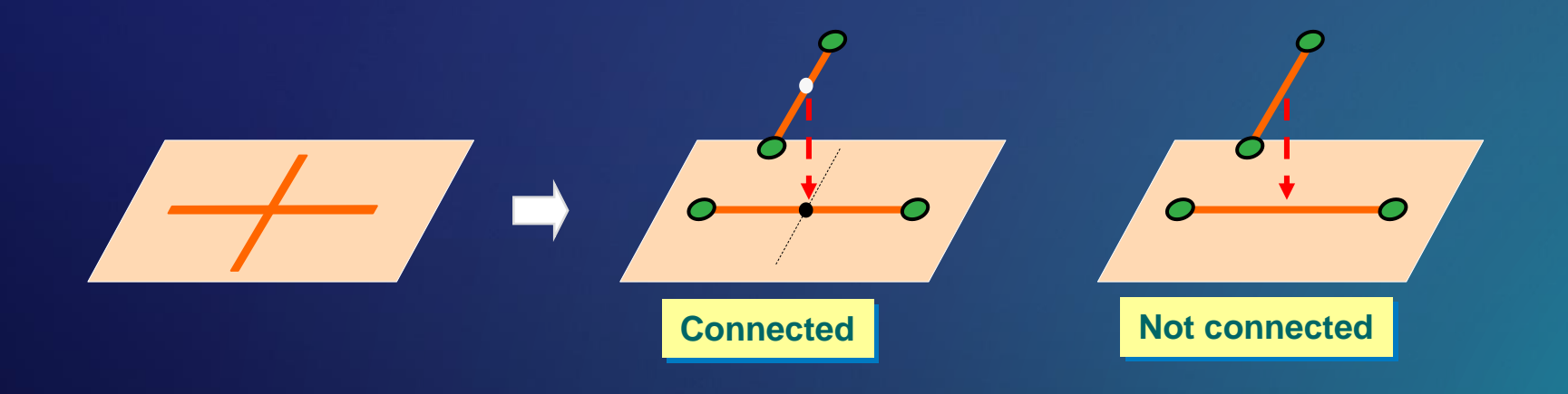

#### **Creating Coincident Geometry**

- **Include sources in a [Topology](https://pro.arcgis.com/en/pro-app/help/data/topologies/an-overview-of-topology-in-arcgis.htm)**
- **Use the** *[Integrate](http://pro.arcgis.com/en/pro-app/tool-reference/data-management/integrate.htm)* **tool (Geoprocessing)**

- **Inserts vertices where features intersect:**

- **Snaps features that are not coincident:**

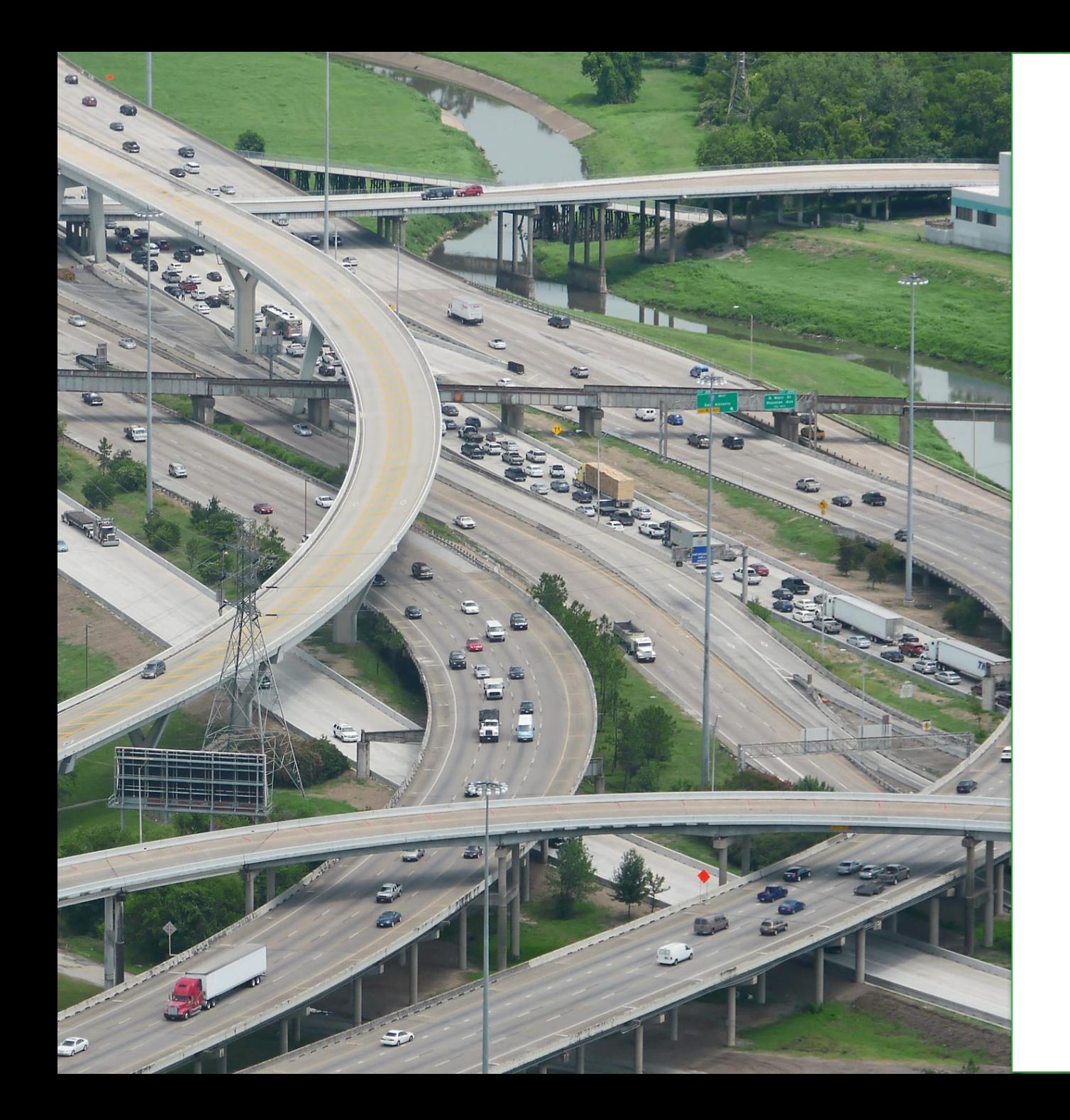

## Elevation fields

- **Represent multiple "levels" for line features**
- **Applied to the line features with coincident endpoints**
- **Commonly called z-levels**

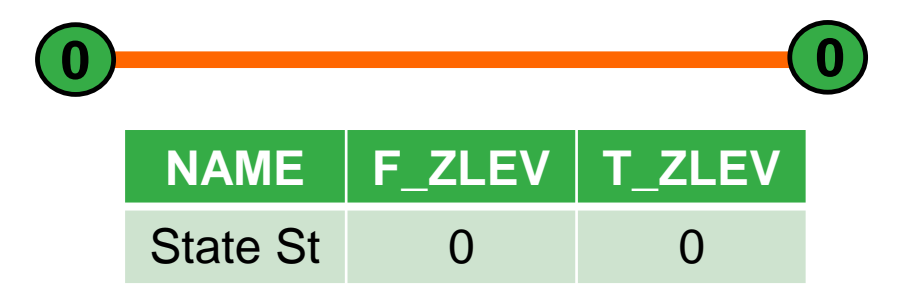

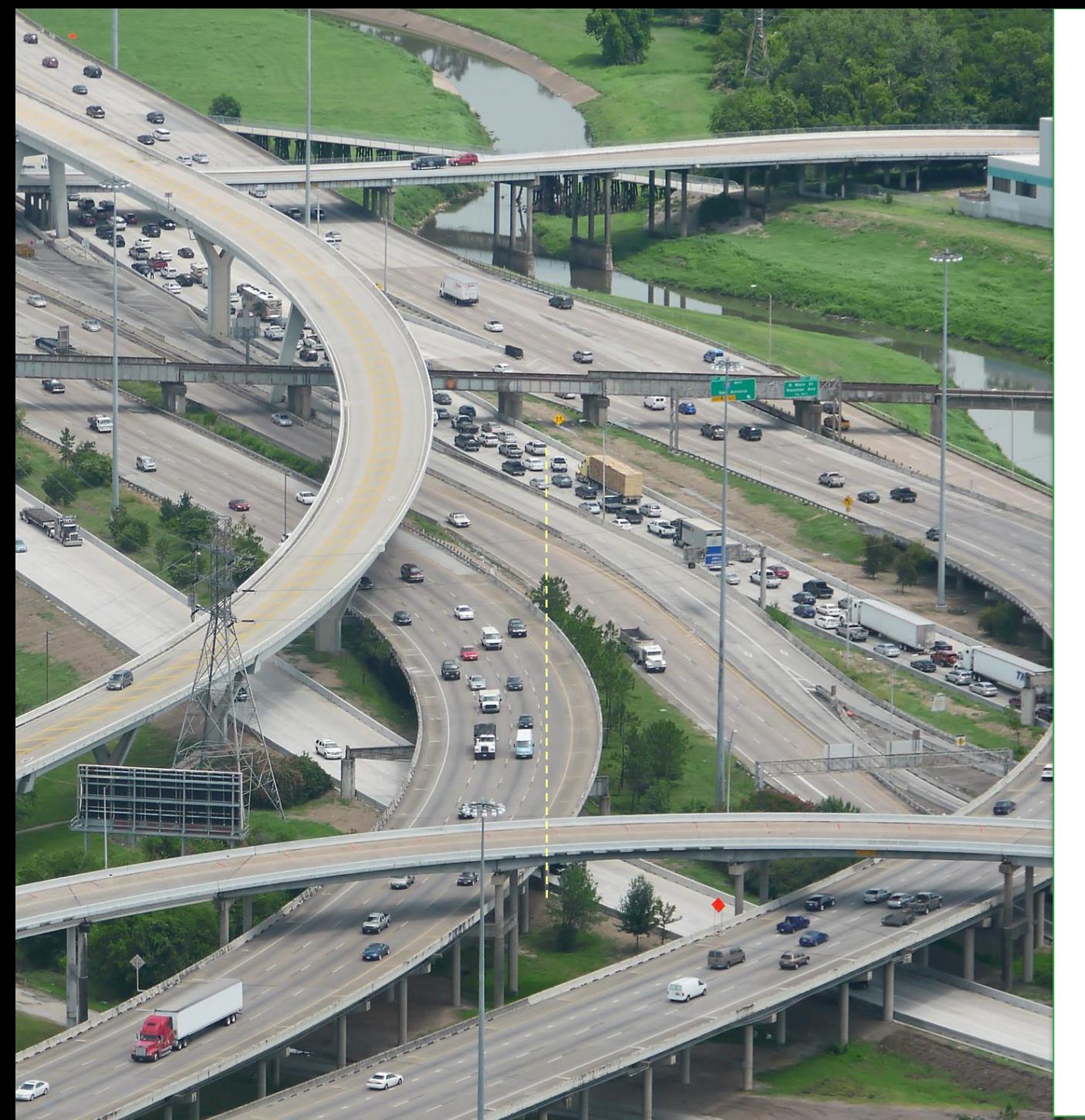

## Elevation fields

• **Model overpasses & underpasses**

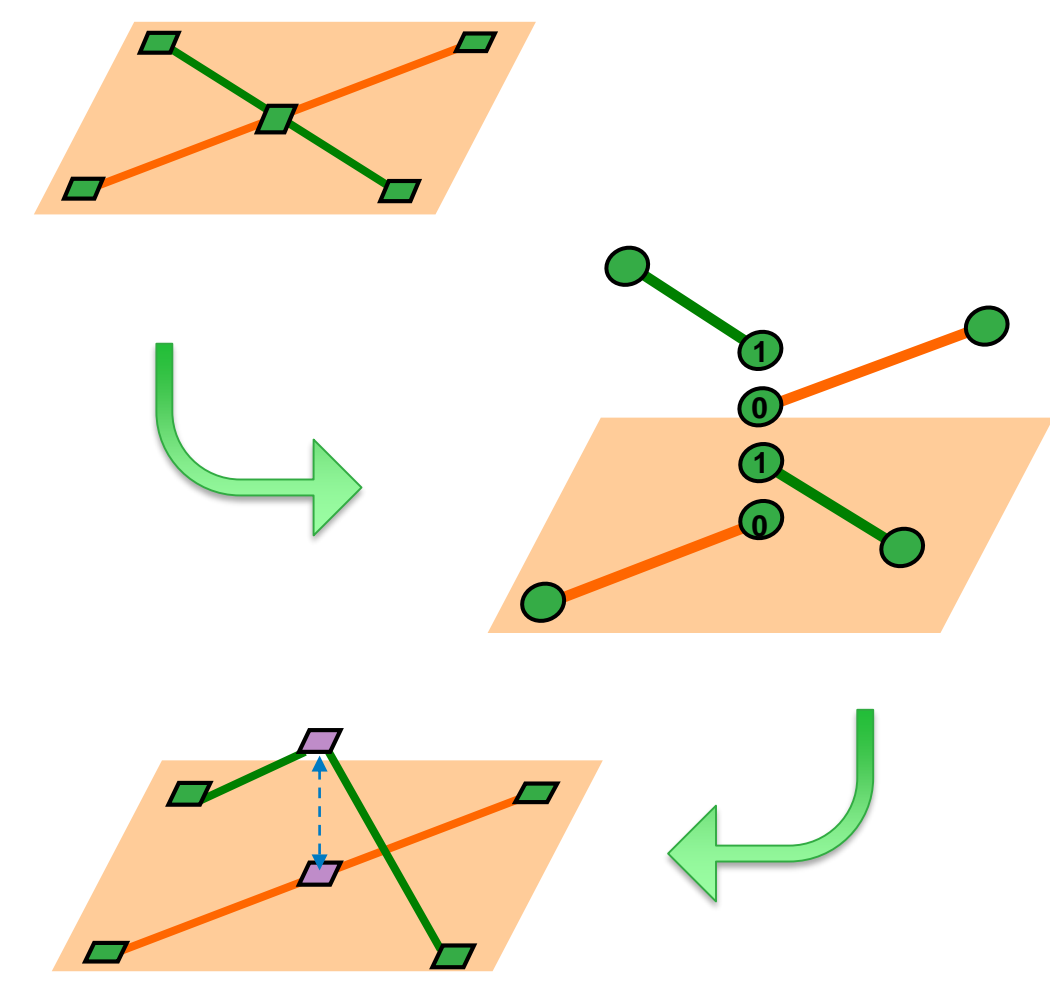

## **Network Attributes**

Cost **Restriction Descriptor Hierarchy** 

#### **Attributes in the Network Dataset**

• **Used to control navigation through the network**

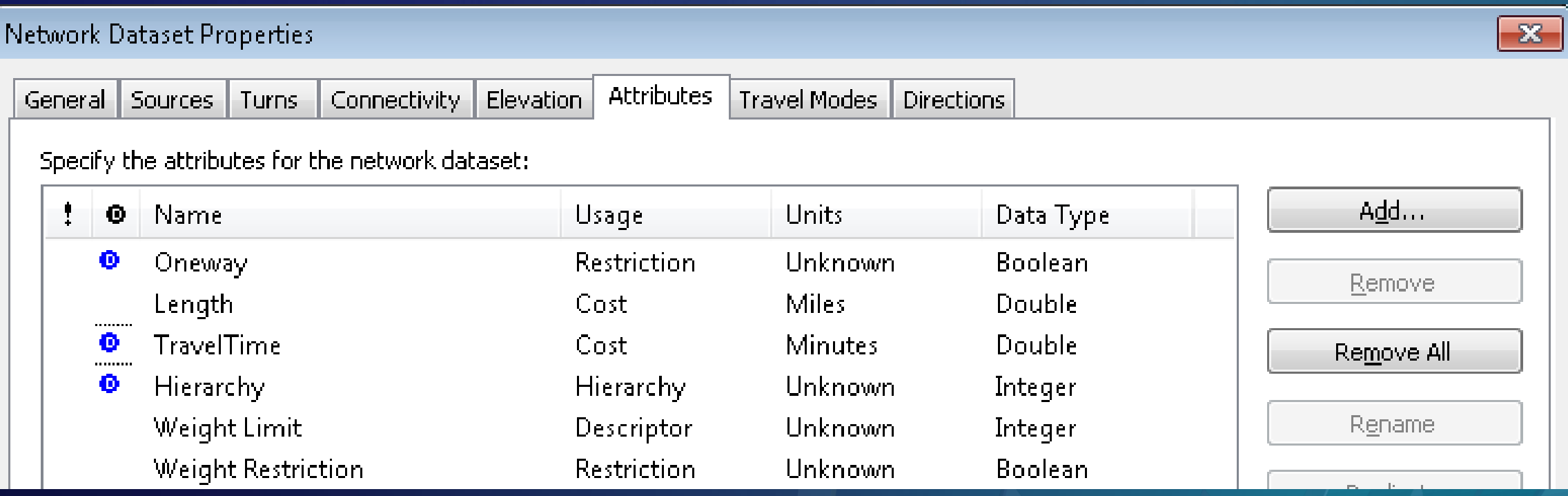

#### **Cost Attributes**

• **Value that is accumulated as you traverse a network element**

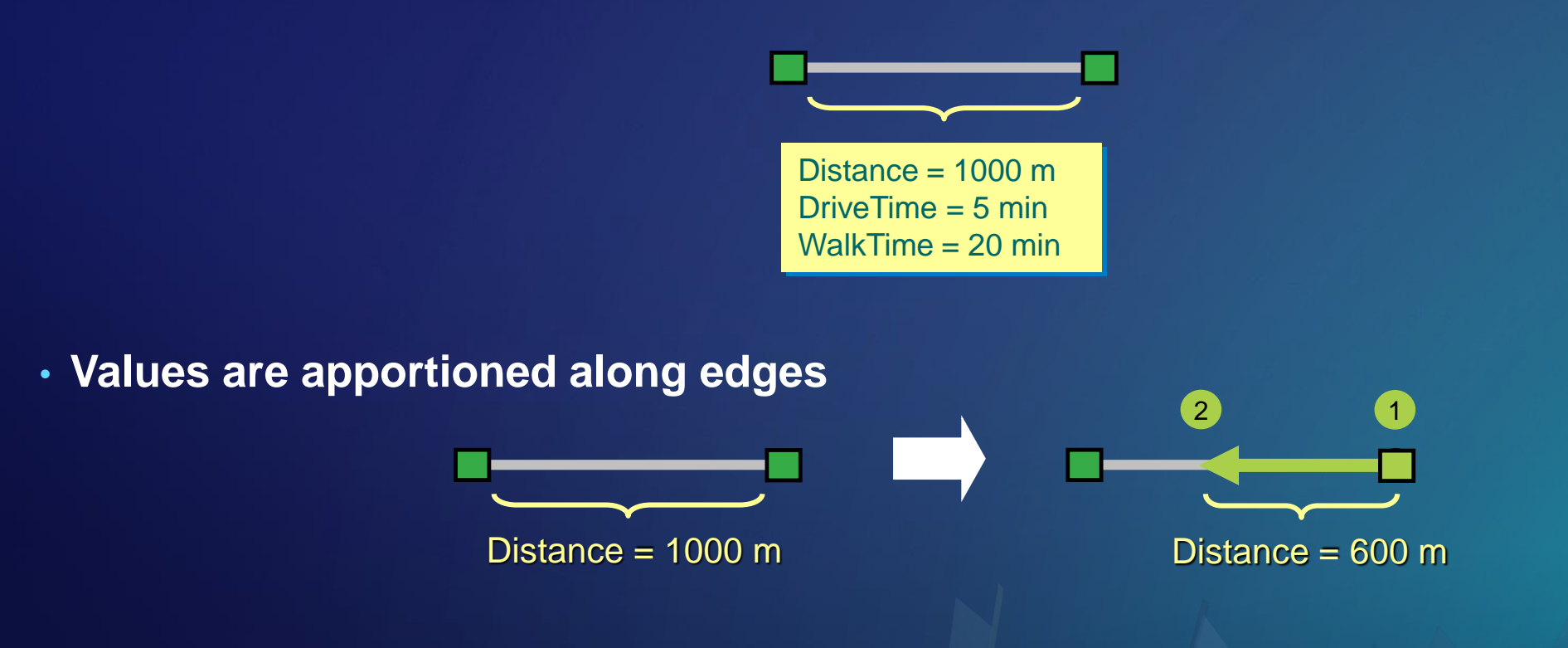

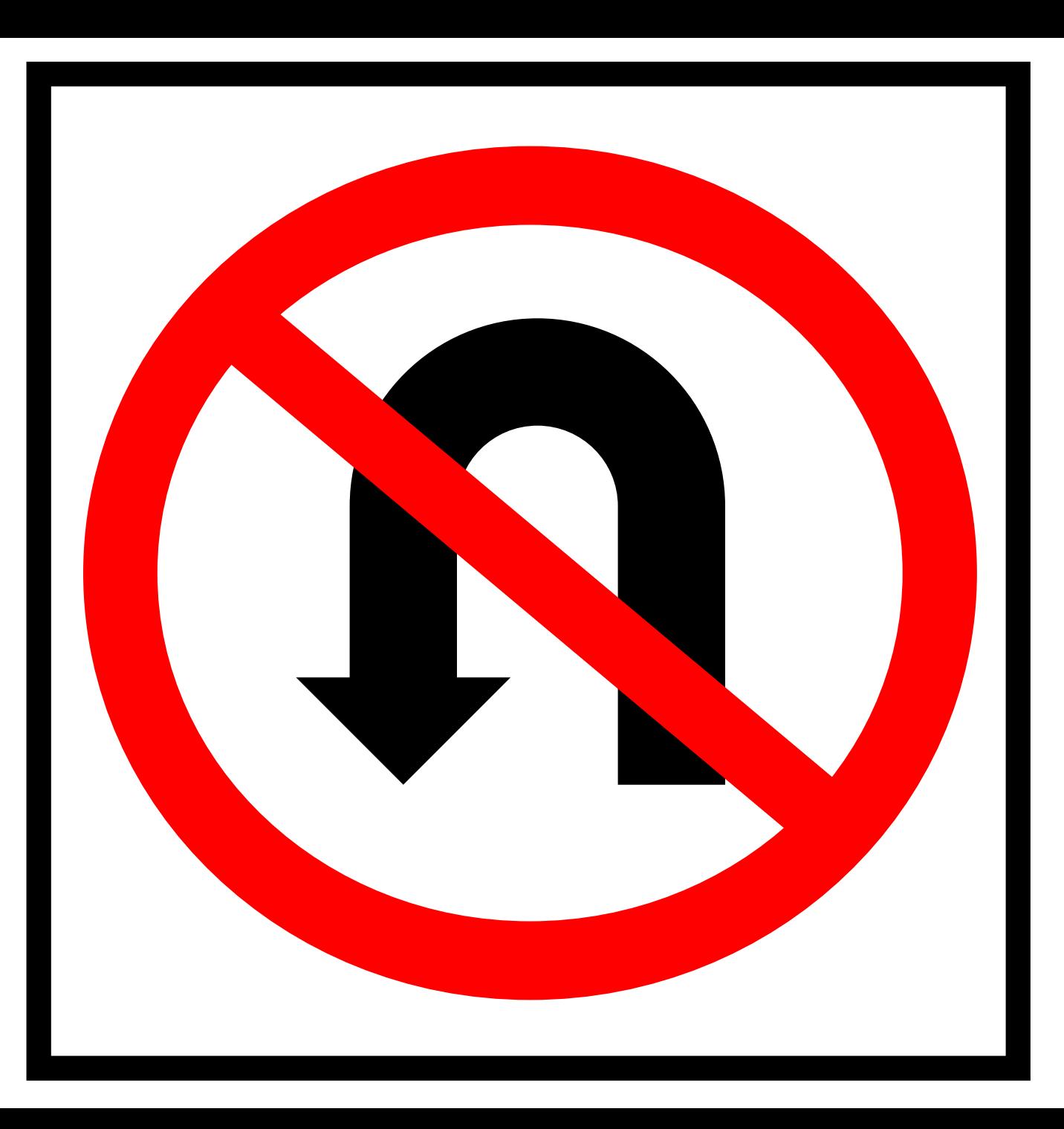

## Restrictions

- **Model one-way streets, prohibited turns, height restrictions, etc.**
- **Evaluated as a true/false condition per network element**

#### **Example: One-way restriction**

• **2-way street**

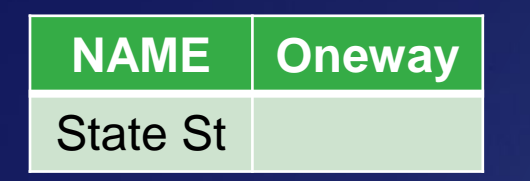

• **1-way in digitized direction**

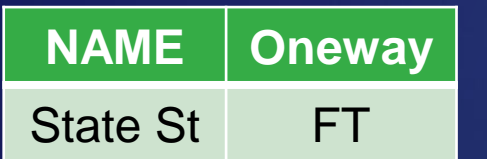

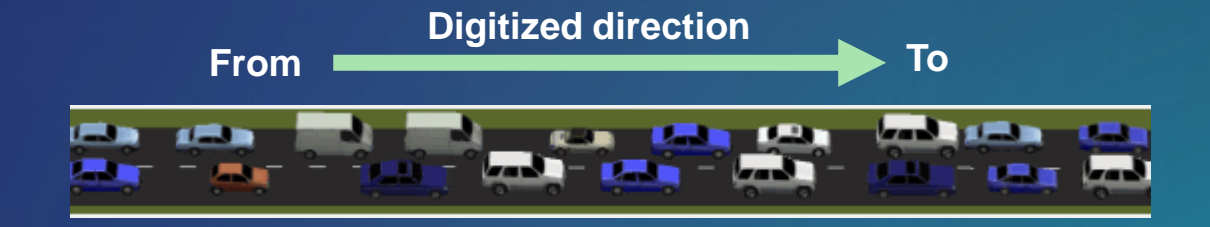

• **1-way against digitized direction**

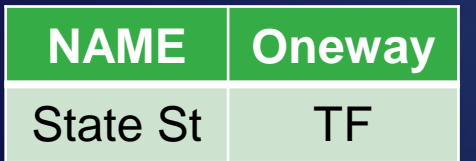

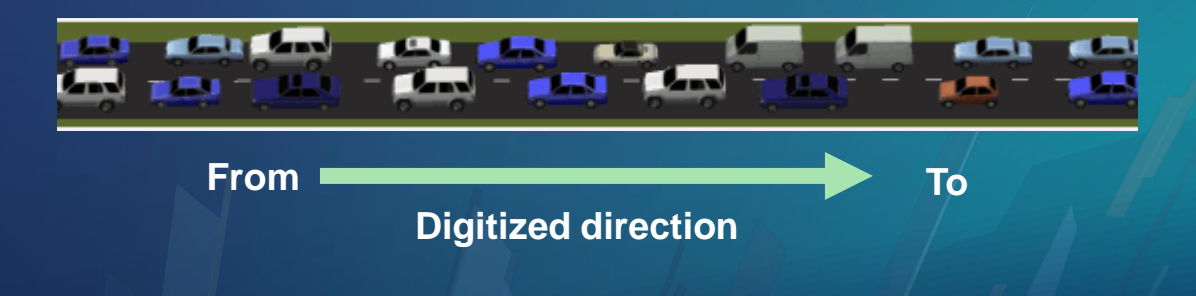

#### **Descriptor Attributes**

- **Description for the entire length of the network element**
- **Used for driving directions or deriving other attributes**

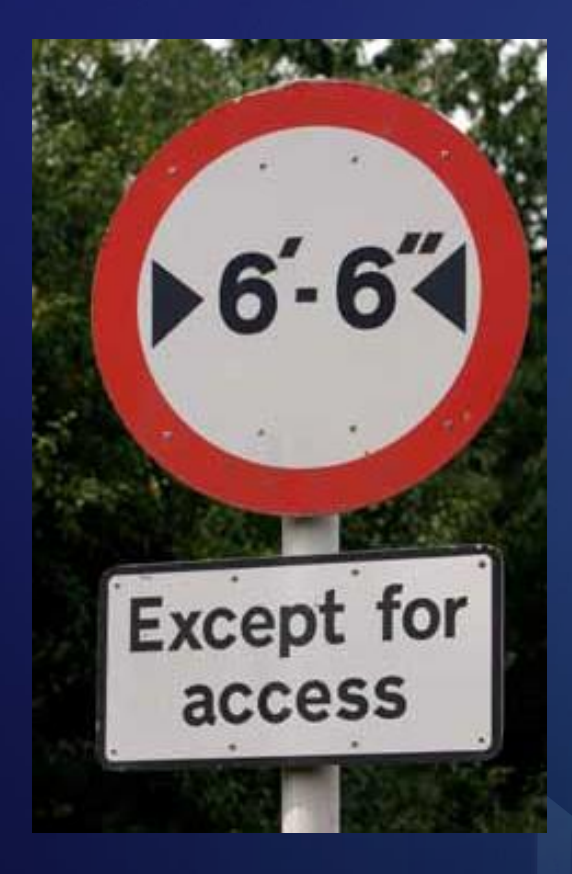

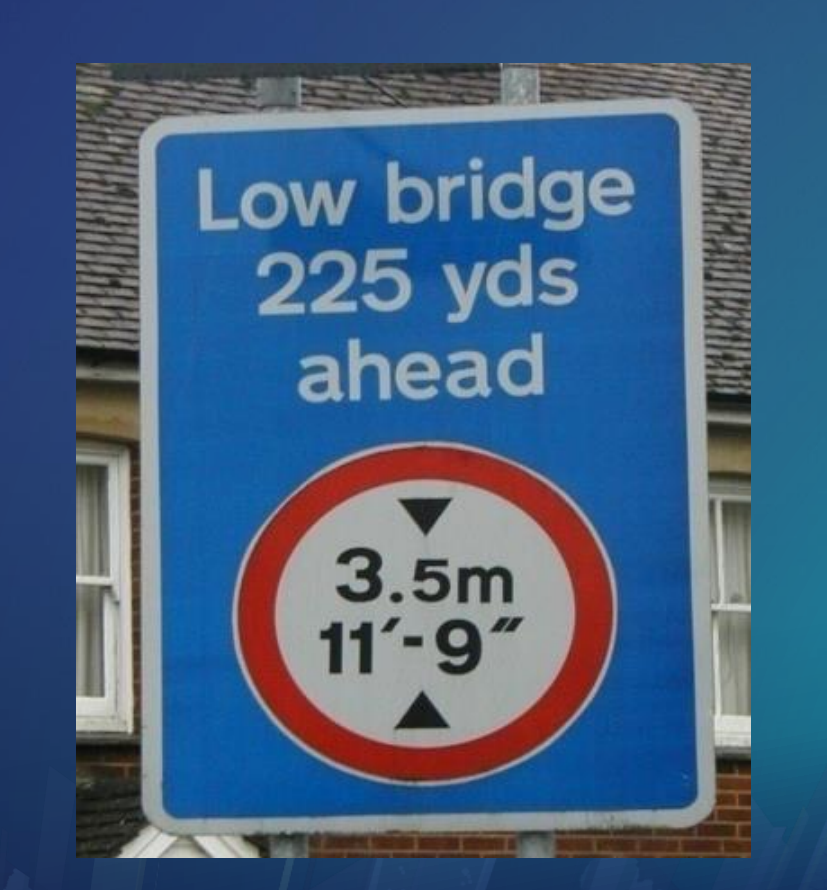

#### **RoadClass Descriptor attribute**

• **Used for formatting the text of driving directions**

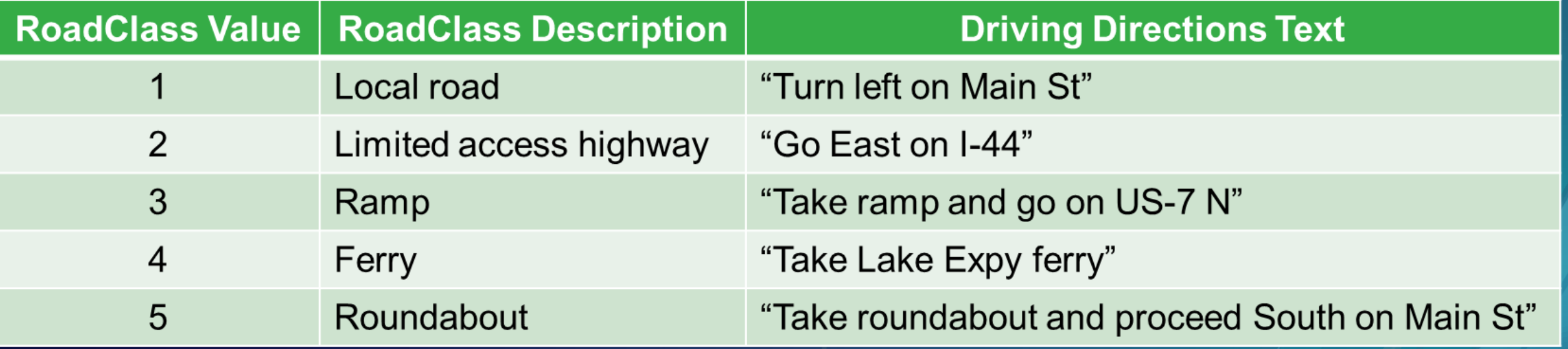

#### **Hierarchy Attribute**

- **Minimizes impedance while favoring higher order roads**
- **Classifies network edges into multiple levels** 
	- **Lower numeric level = higher order road**

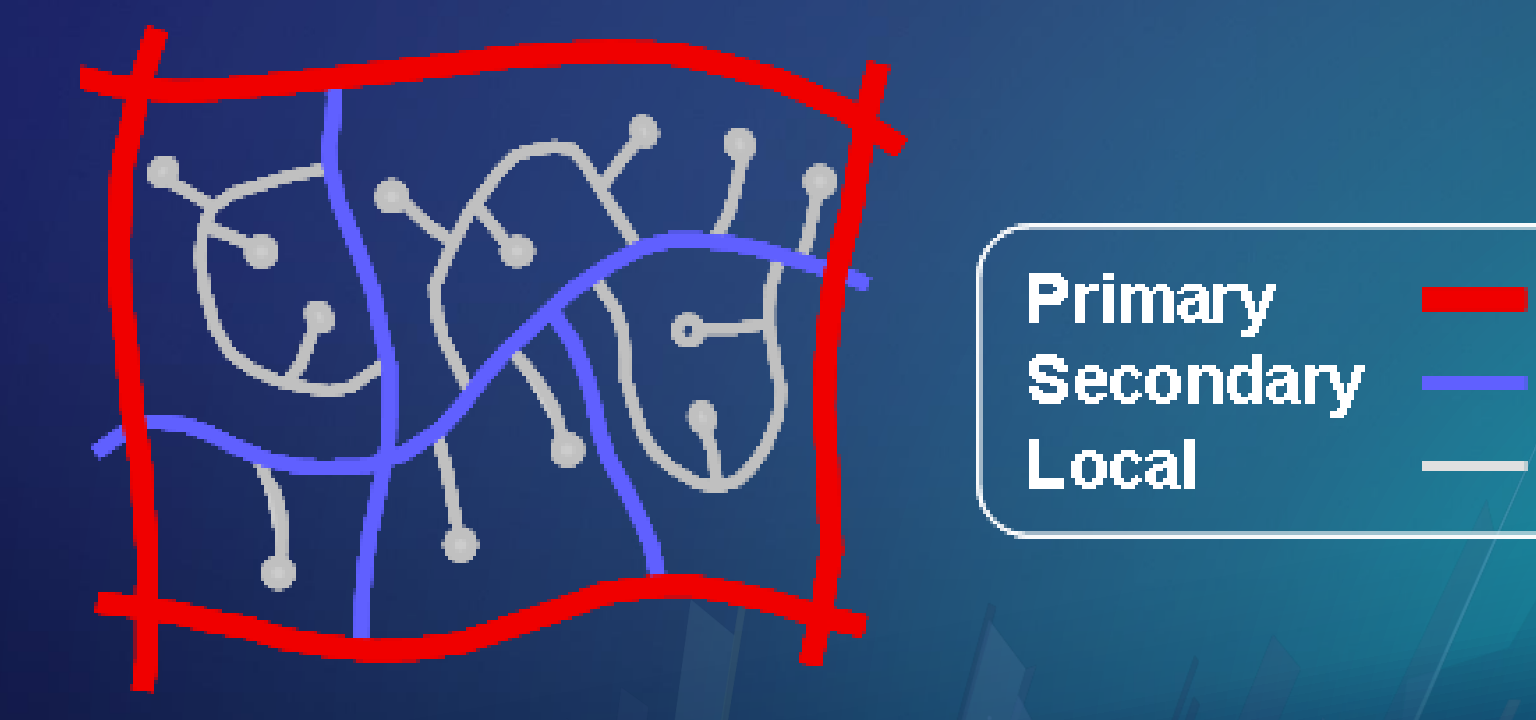

#### **Hierarchy attribute**

- **First, search local roads for secondary road candidates**
	- **Searching occurs from both starting and ending stops**

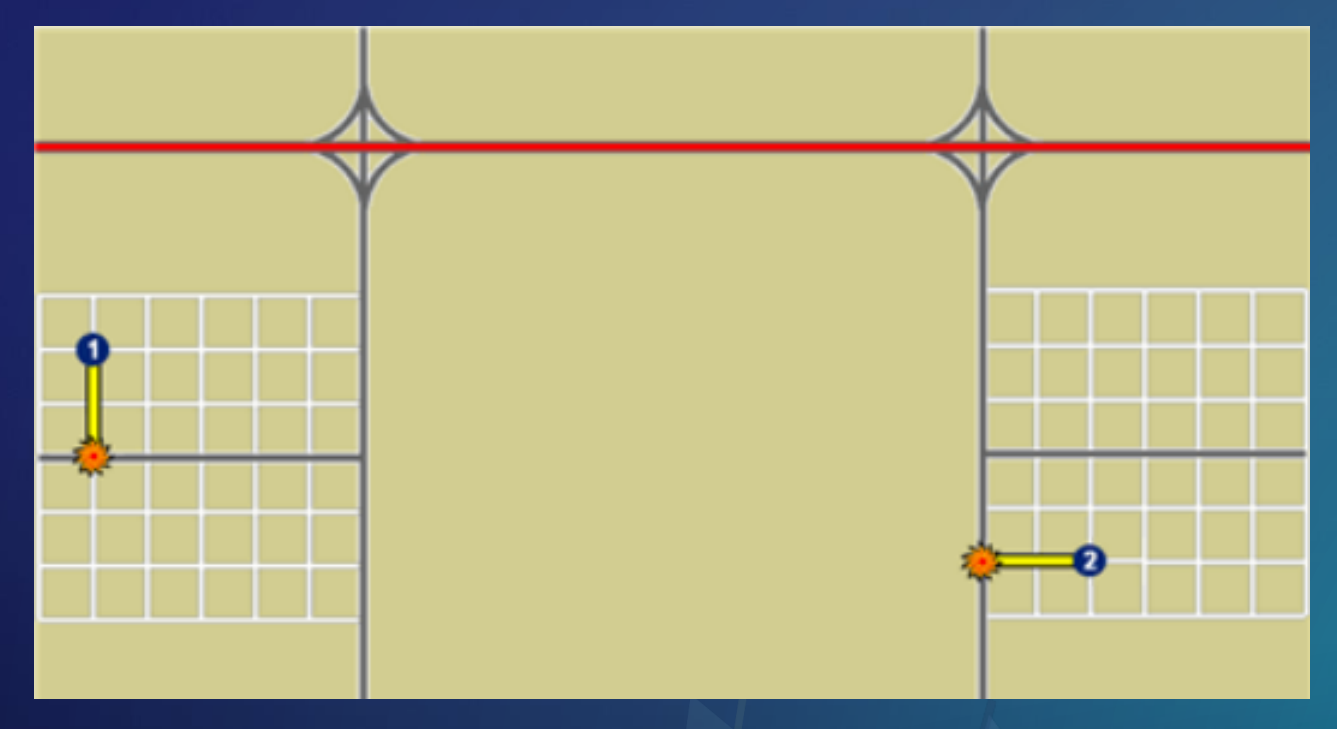

#### **Hierarchy attribute**

• **Next, search secondary roads for primary road candidates**

- **NOTE: Local roads are no longer searched!**

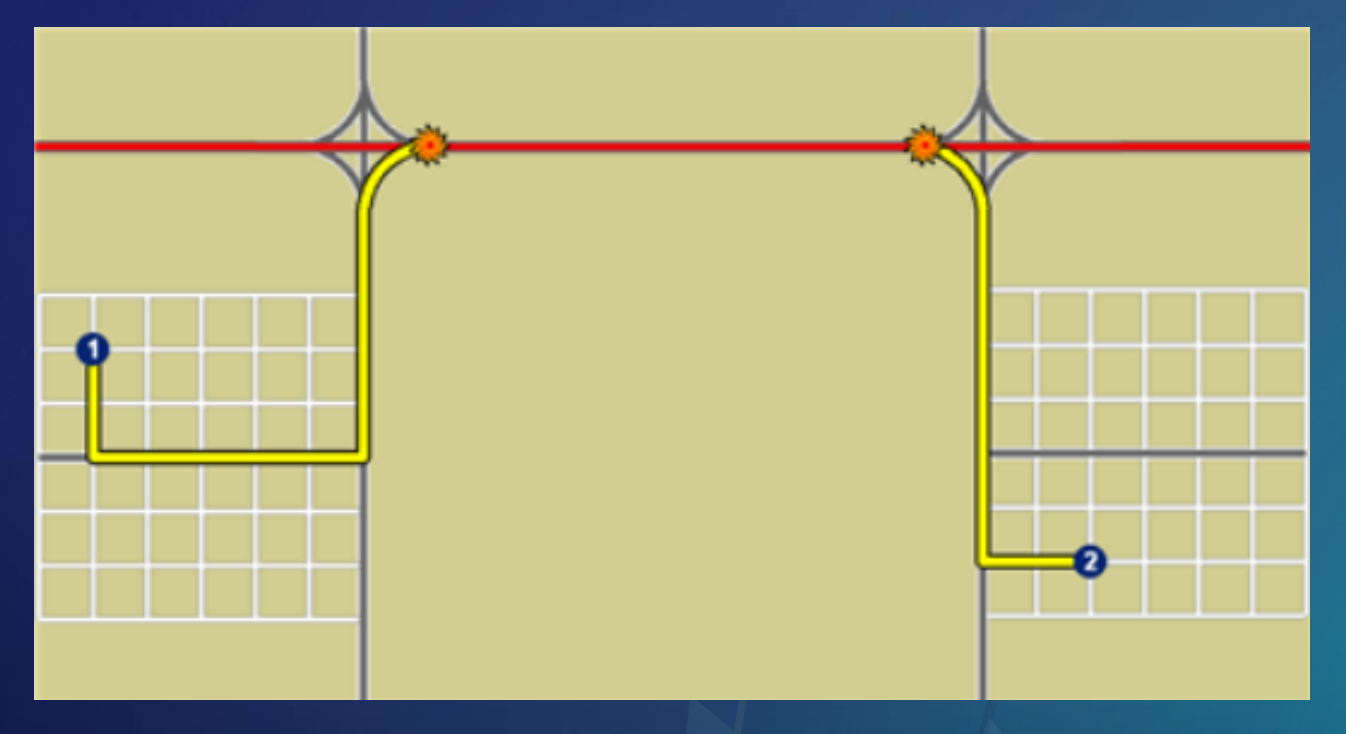

#### **Hierarchy attribute**

• **Finally, search primary roads to complete the route**

- **NOTE: Secondary and local roads are no longer searched!**

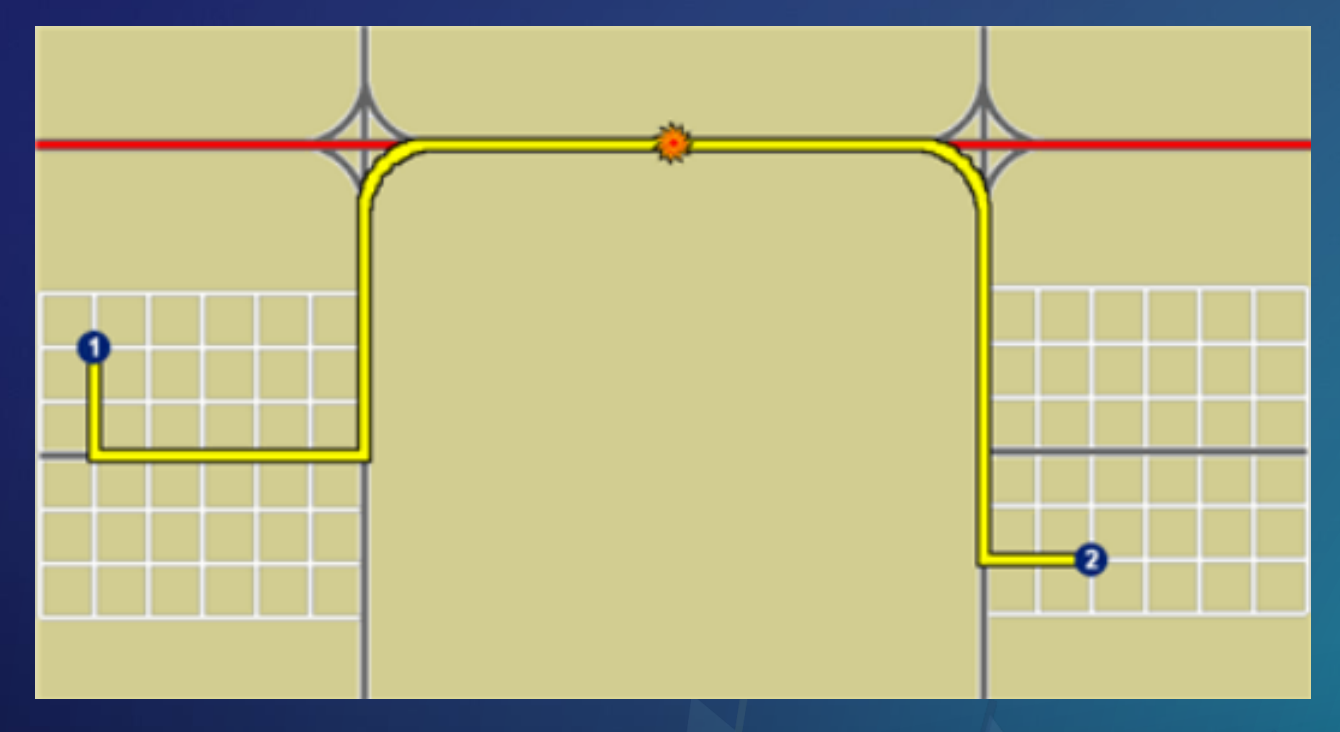

#### **What if there is a gap in the highest level?**

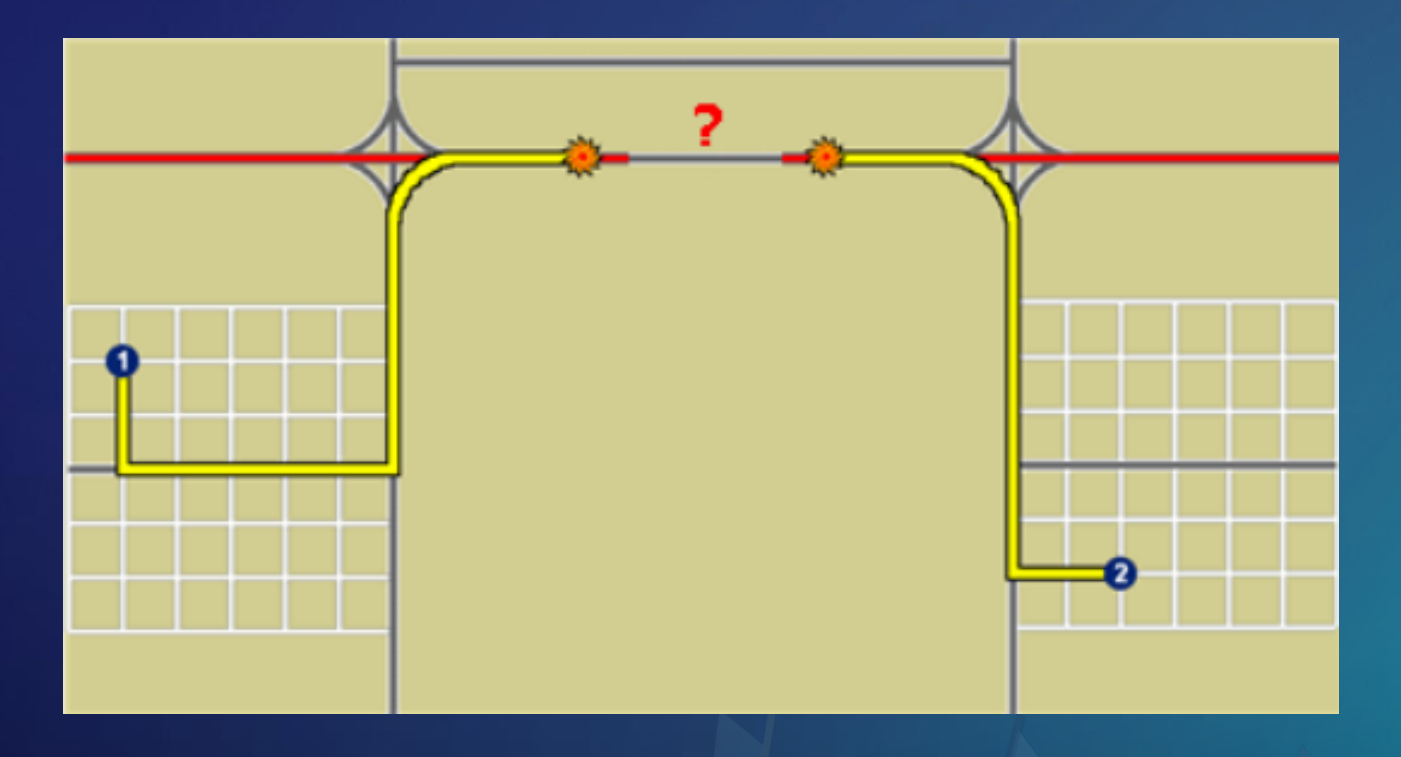

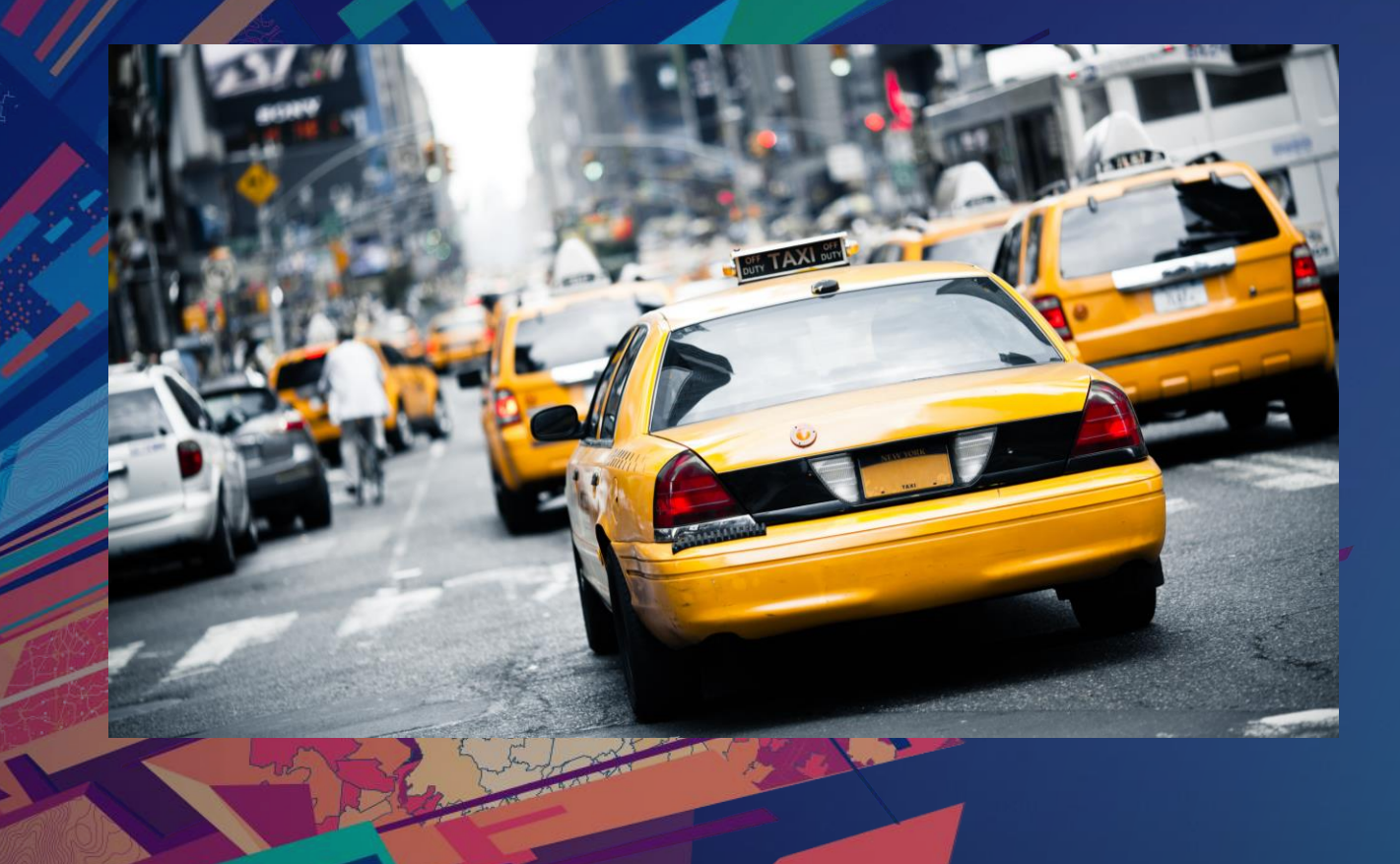

### to TIGER/LINE® Street Data **Adding Fields for Routing**

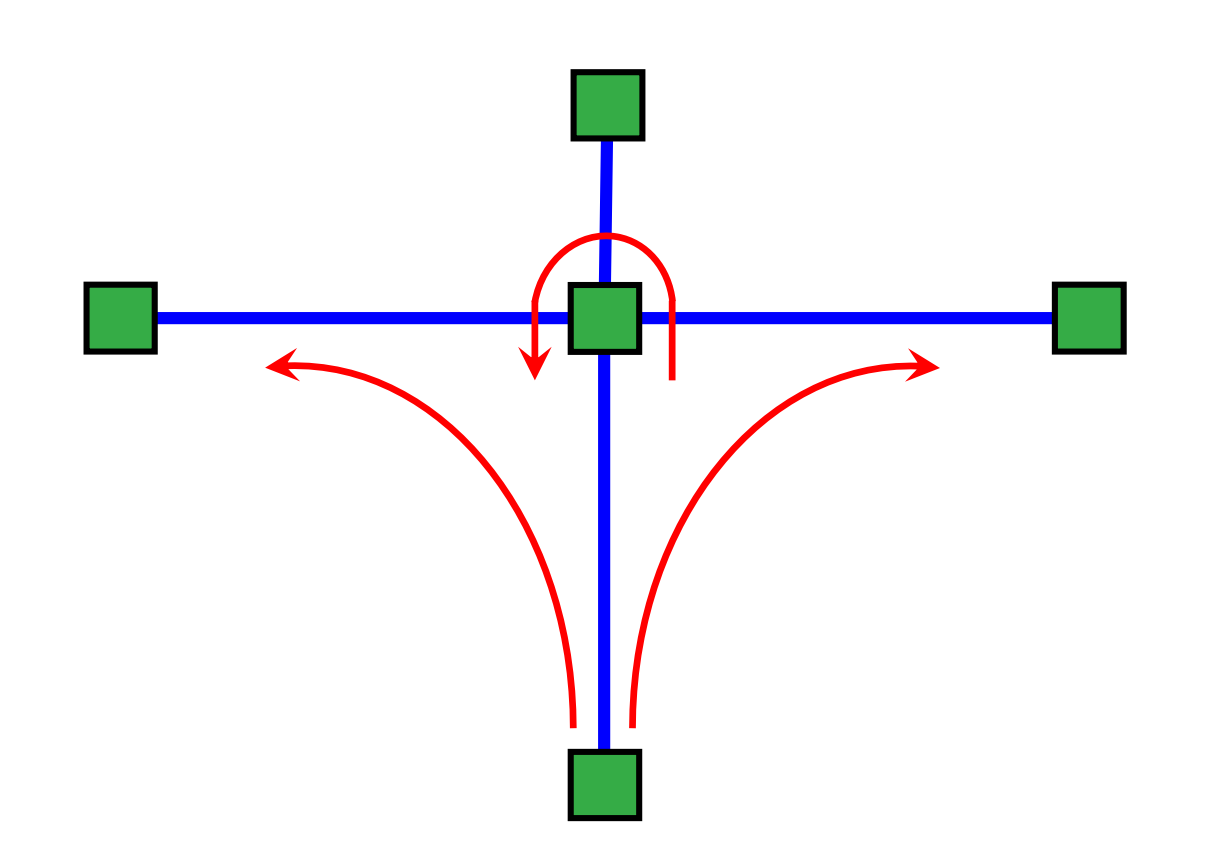

### Turns

- **Describe transitions between edges**
- **Model costs or restrictions**
- **Model as:**
	- **Turn features**
	- **Global turns**

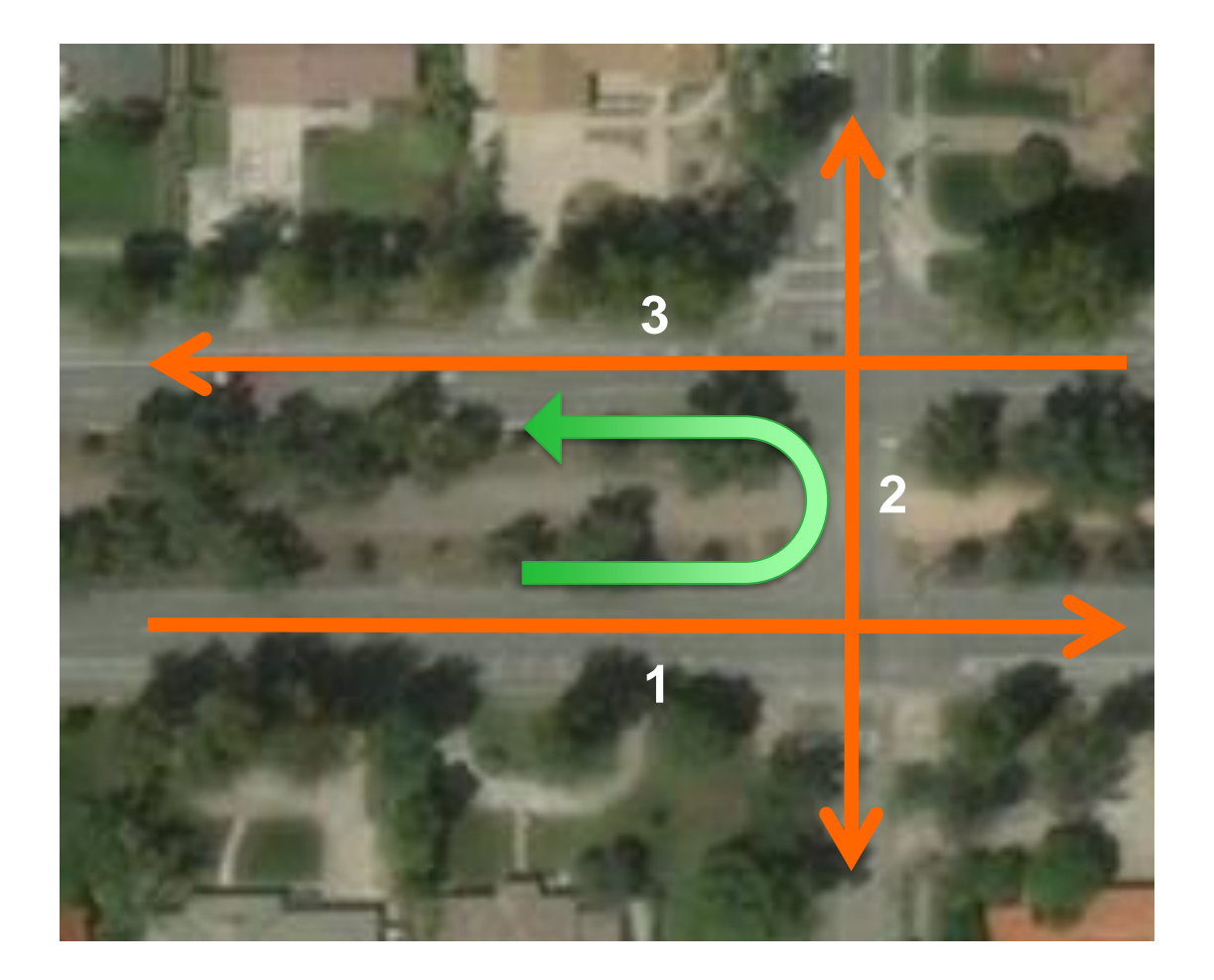

## Turn Features

- **Digitize as a line feature**
- **Can span multiple edges**
- **Reference edges by:**
	- **Feature Class ID**
	- **Feature ID**
	- **Position**

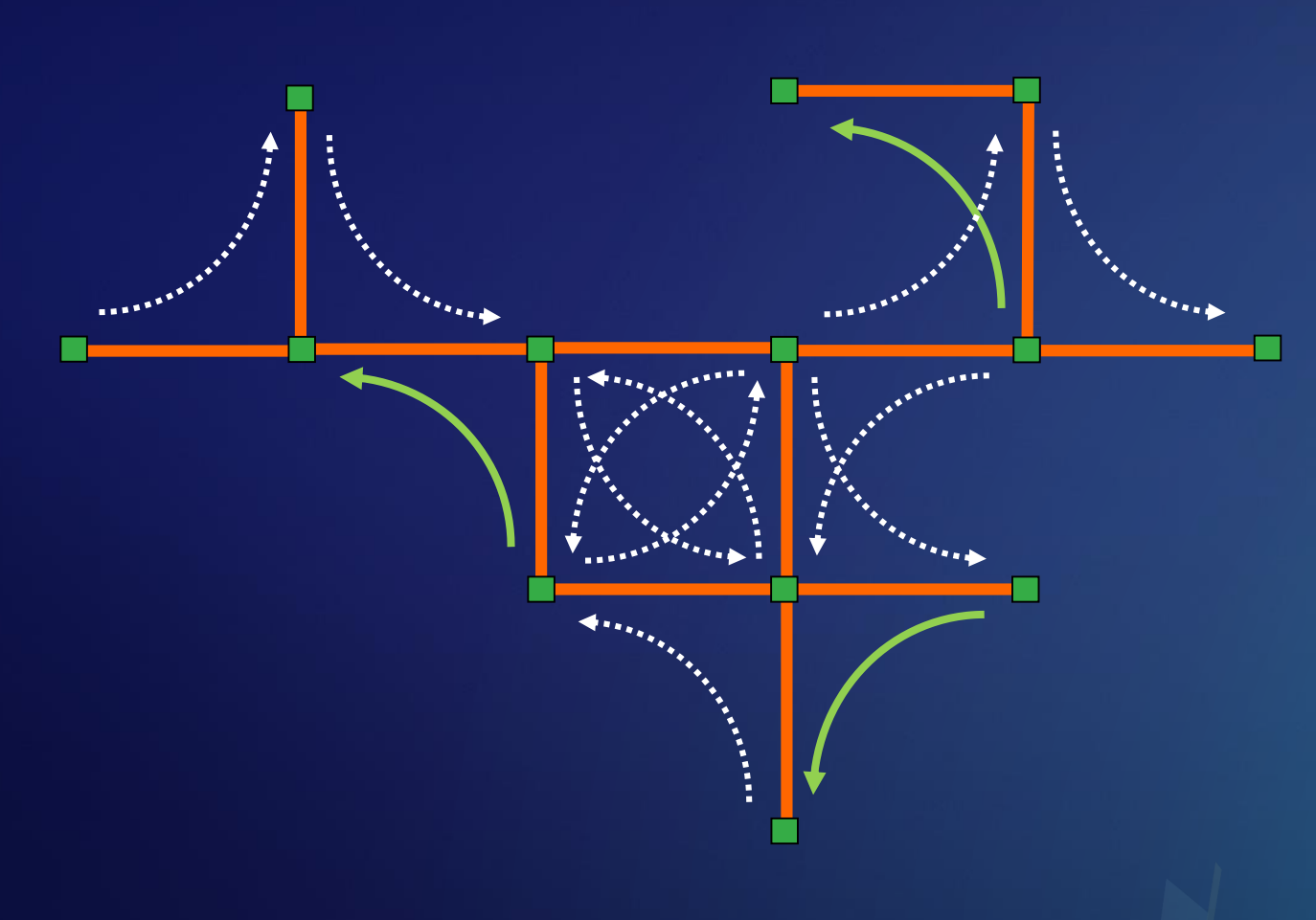

### Global turns

- **Consist of:**
	- **All implied two-edge turning sequences in the network**
	- **No need to create a turn feature for every two-edge sequence in the network**
- **Turn features override global turns**

#### **Global Turn Delay evaluator**

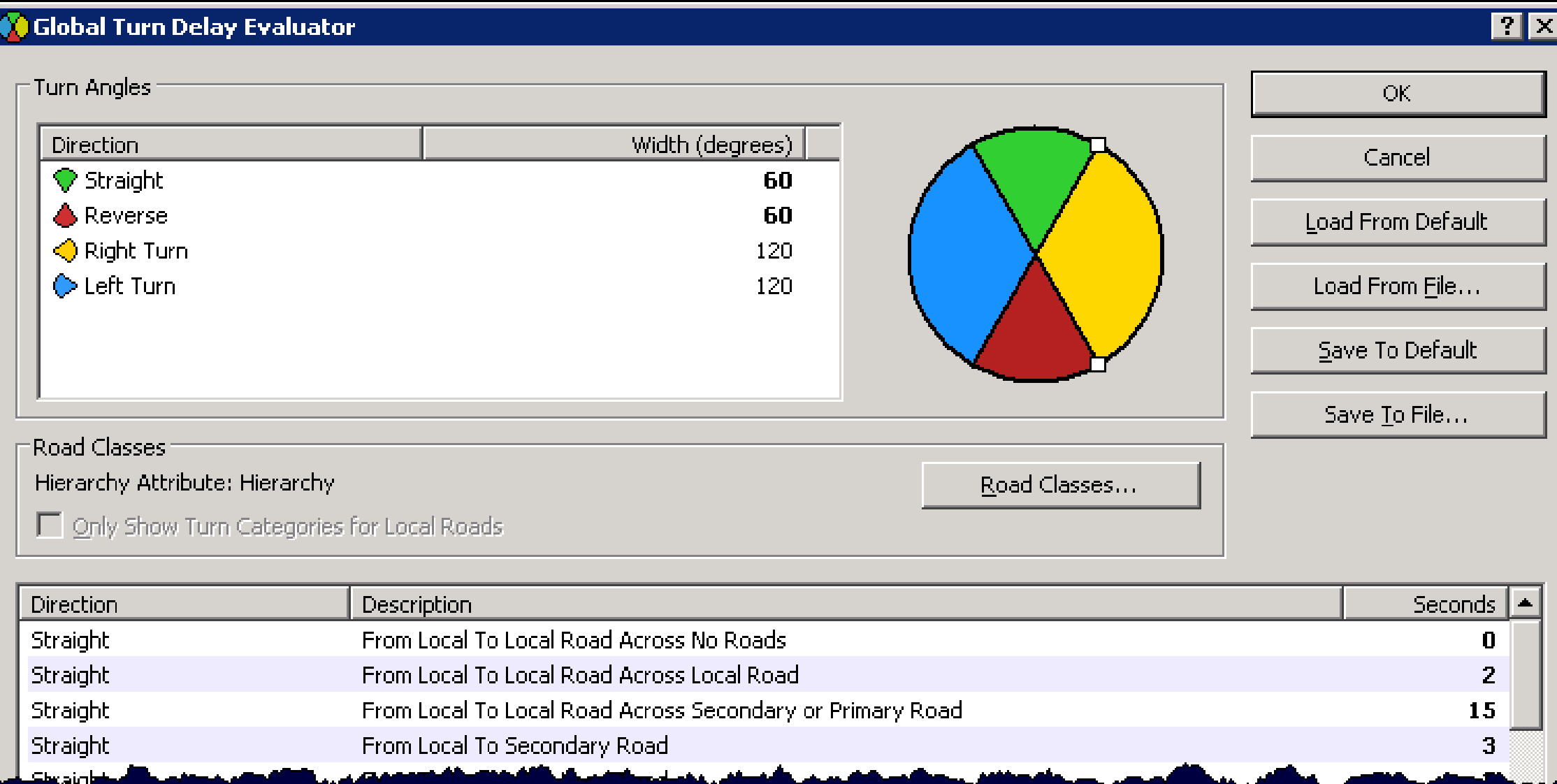

#### **Signpost data**

- **Enhance the text of driving directions with text from highway signs:**
	- **Example: "At exit 73B, take ramp to US-421 North toward N Wilkesboro"**

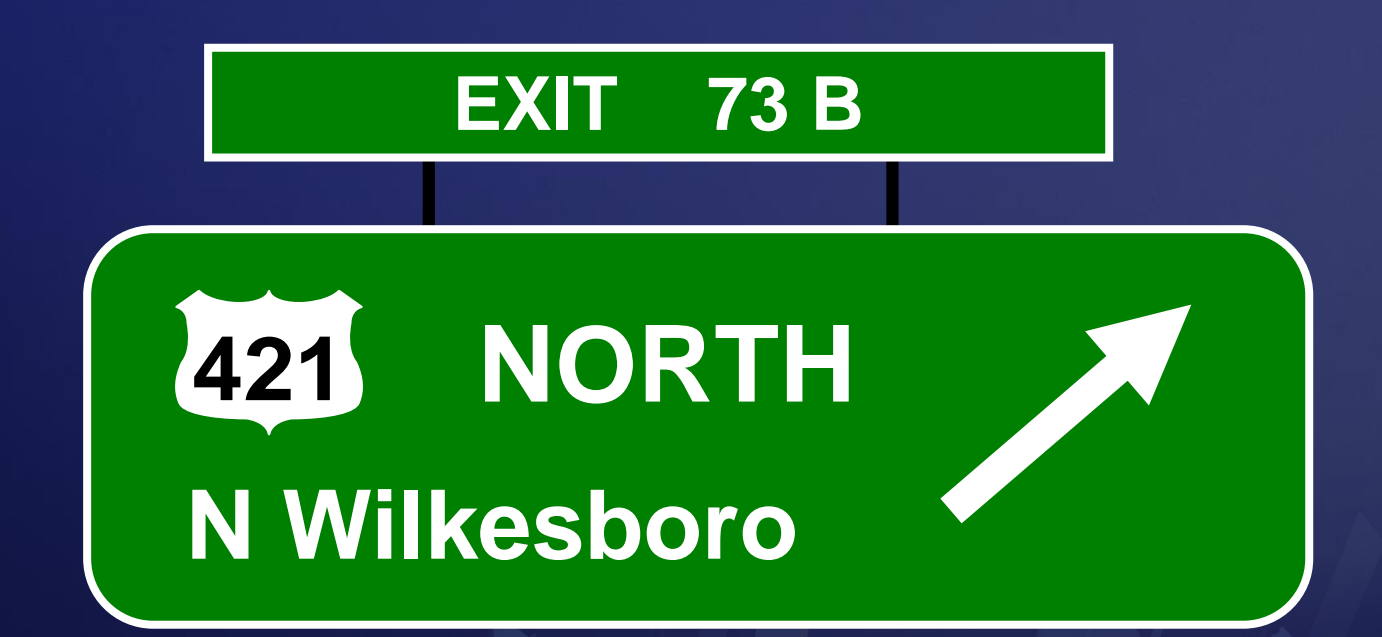

#### **Signpost data**

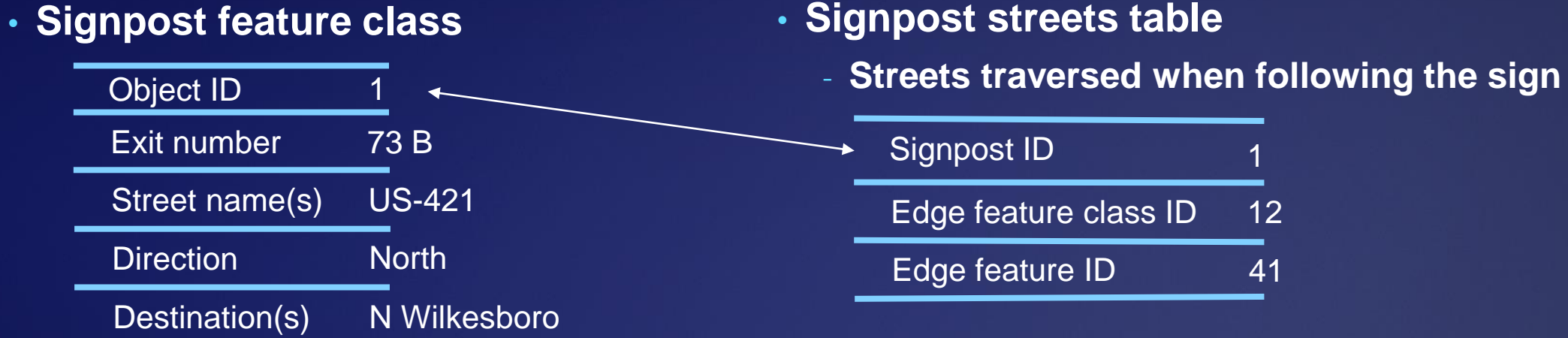

#### • **Signpost streets table**

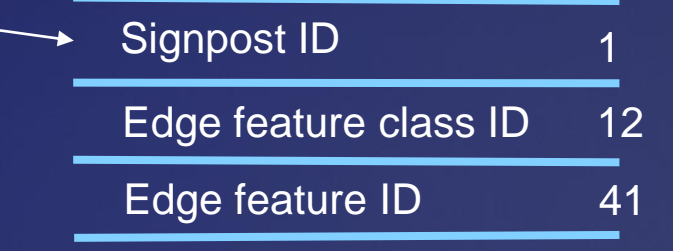

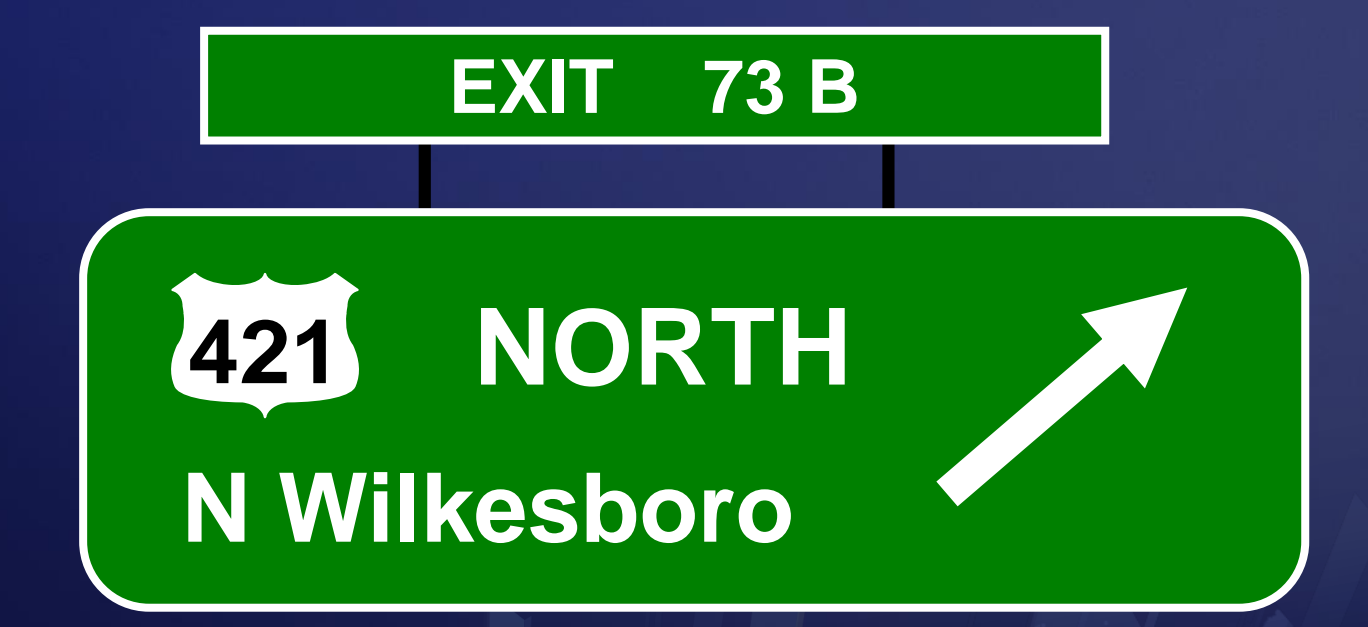

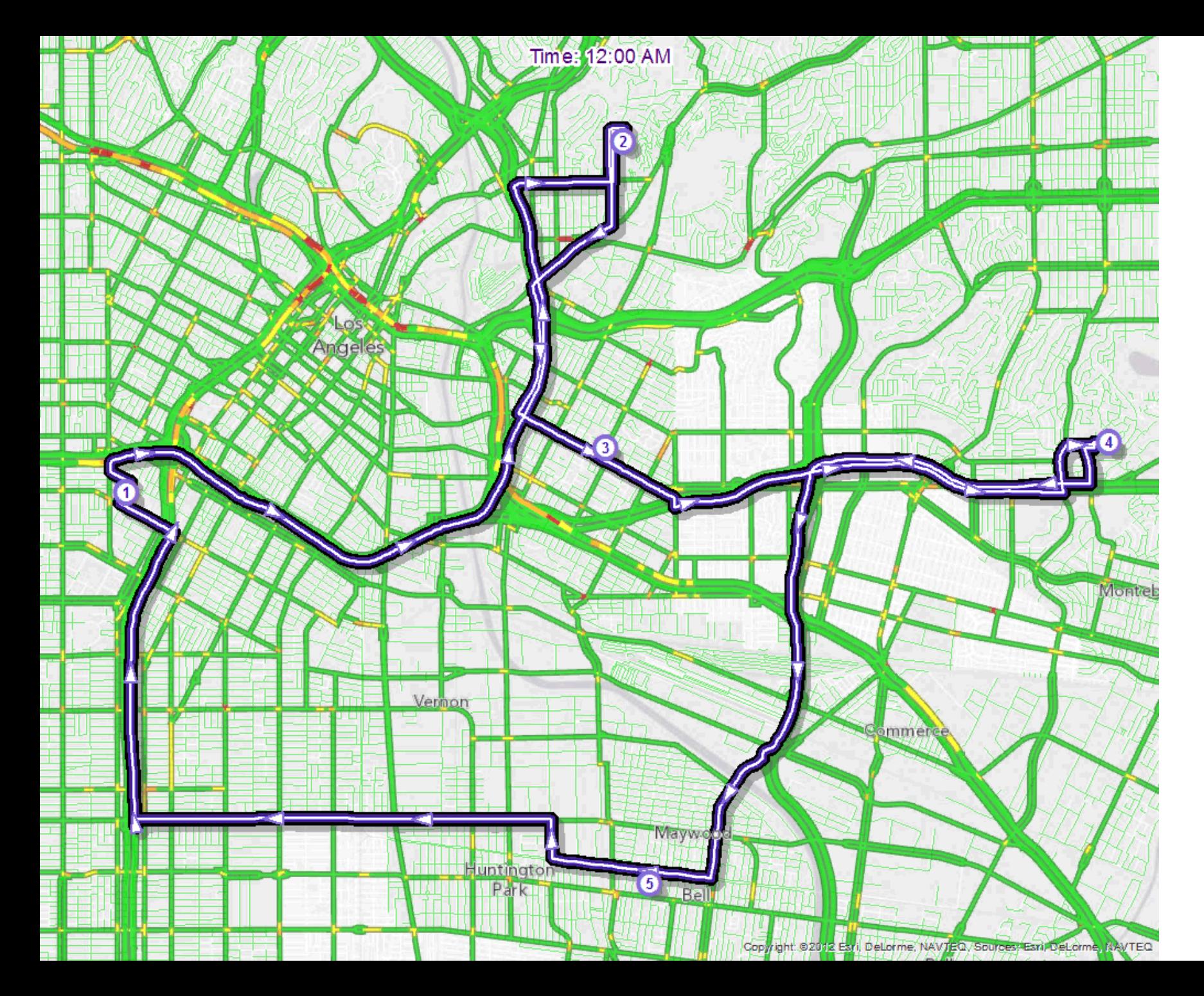

## **Traffic**

- **Live**
	- **Can include predictive**
- **Historical**
- **Configure through tables and network dataset properties**

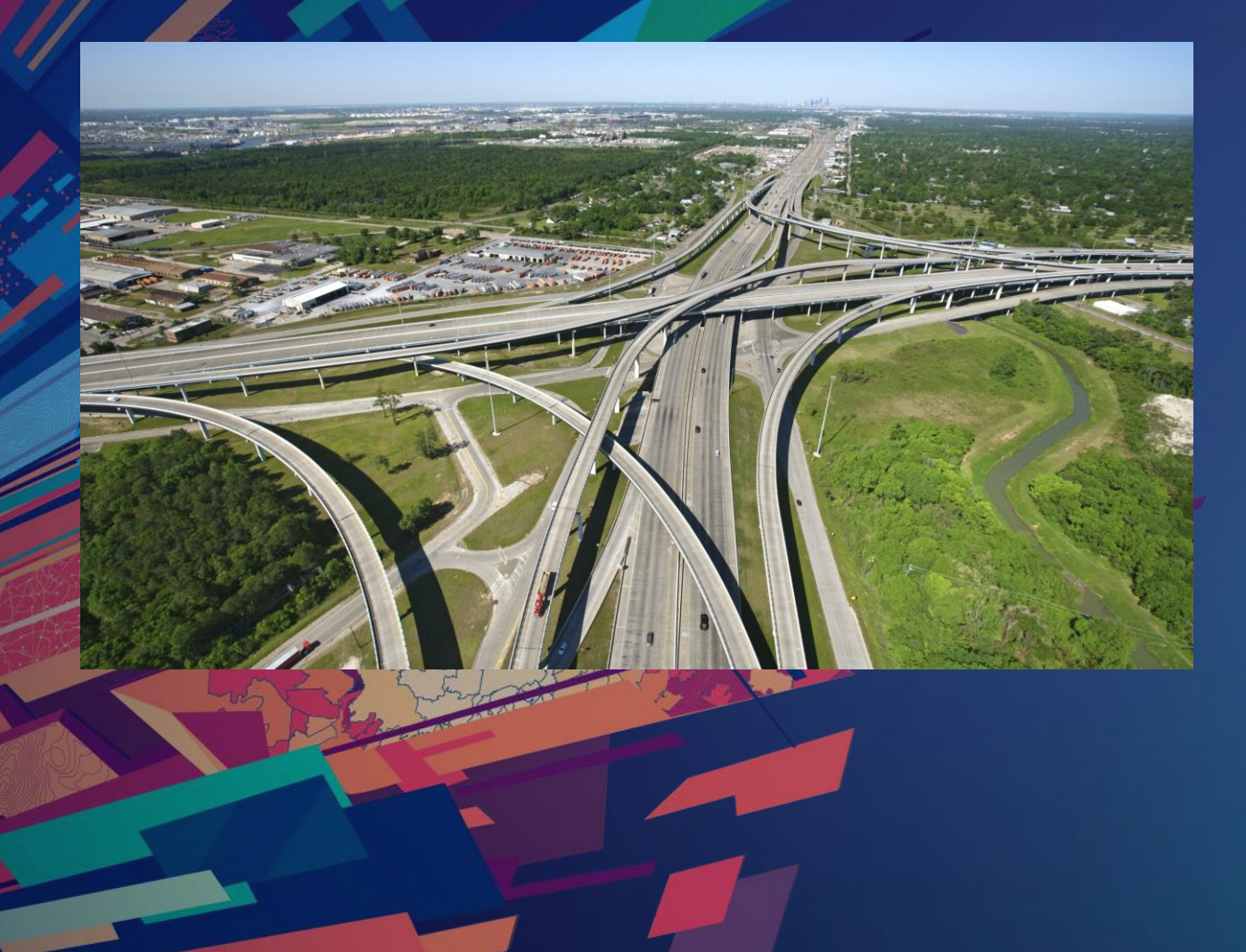

### **Using Turns, Signposts, and Historical Traffic**

#### **Parameterized Attributes**

- **Network attribute that accepts a parameter**
- **Model dynamic aspects of an attribute's value**

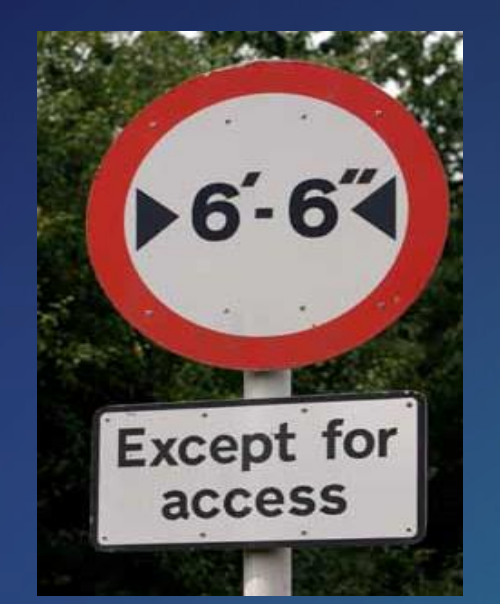

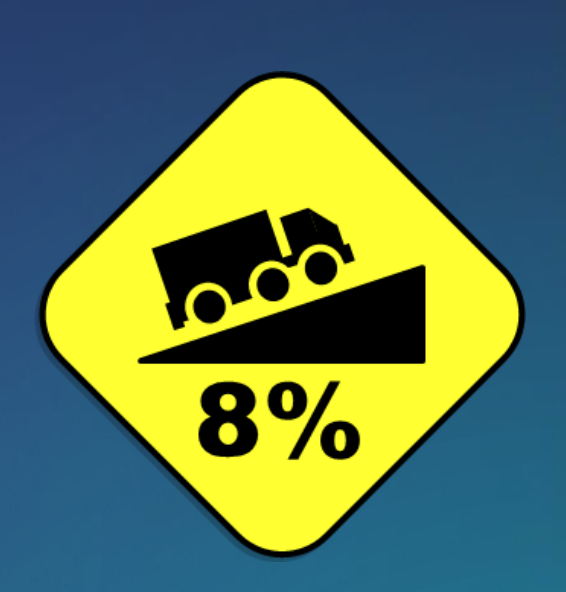

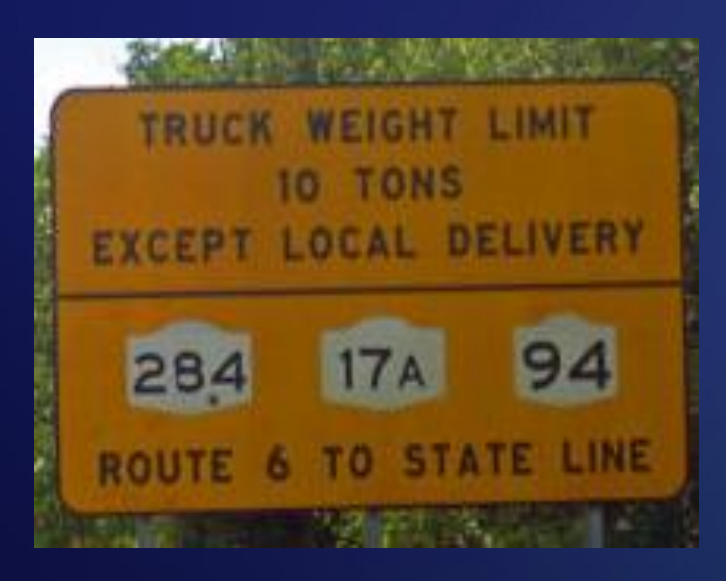

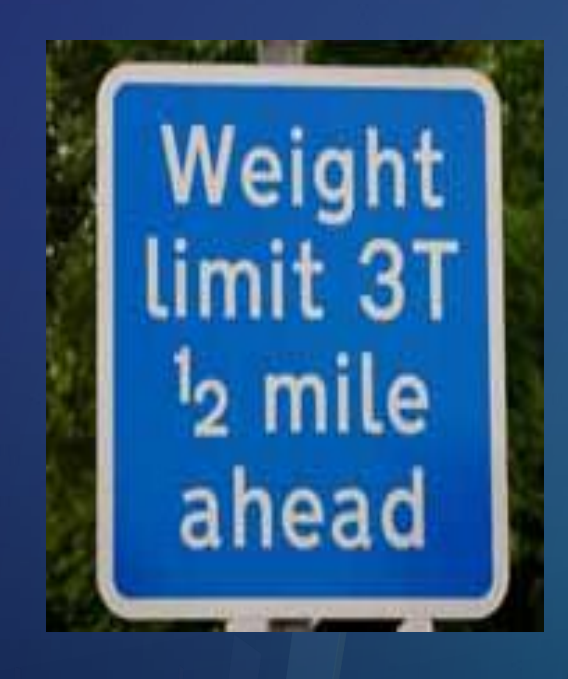

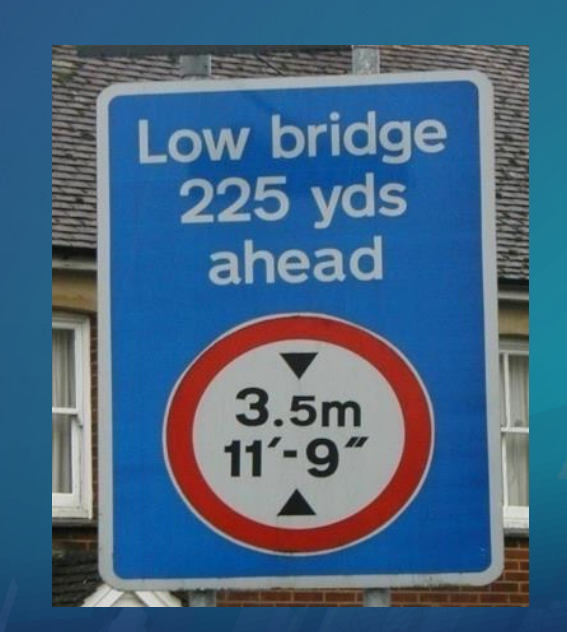

#### **Example: Height limit restriction**

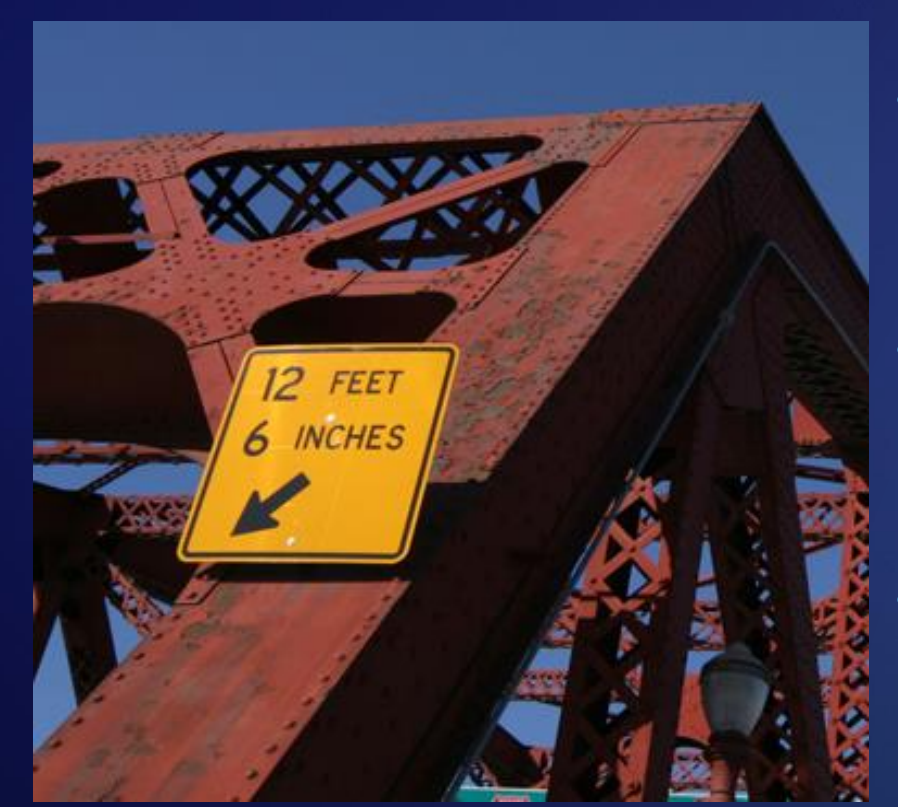

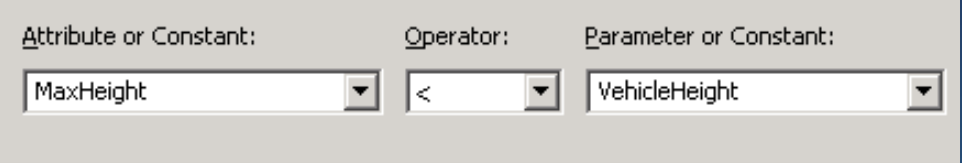

- **Compare a descriptor attribute…** - **To specific the road's height limit**
- **…and a parameter** - **To specify the height of the vehicle**
	- **…in a restriction attribute** - **To see if the vehicle is too tall to travel that segment of road**

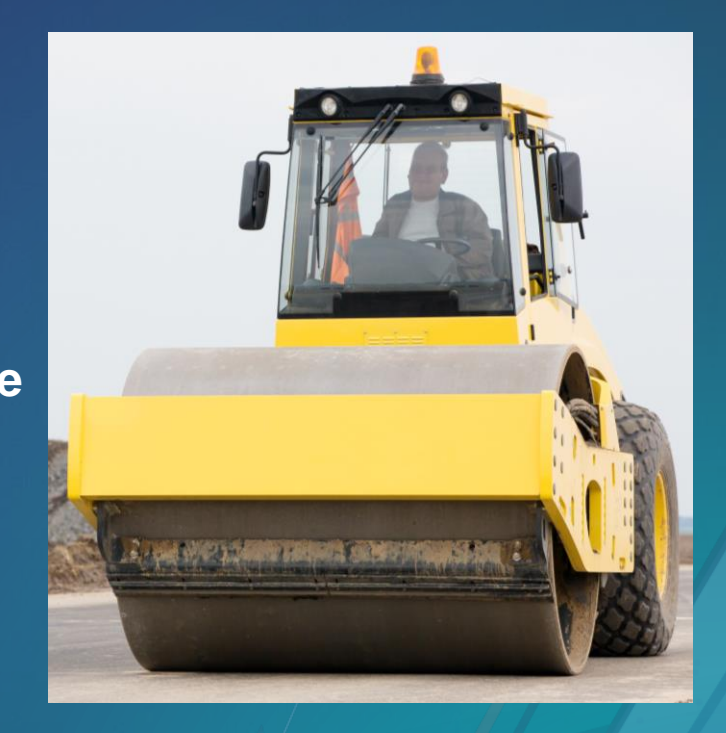

#### **Restriction Usage Parameter**

#### **Layer Properties**

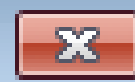

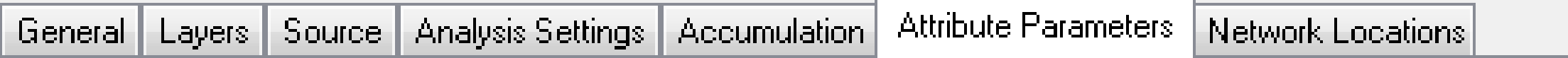

Specify the parameter values for the network attributes.

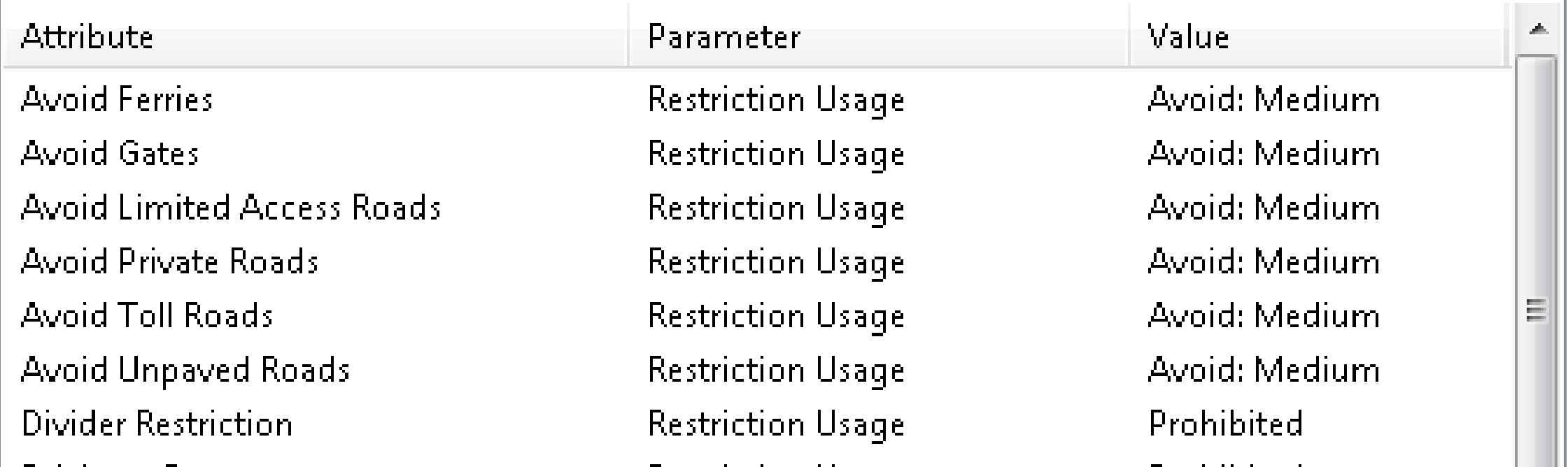

#### **Travel Modes**

• **A collection of settings that define how to move through a network**

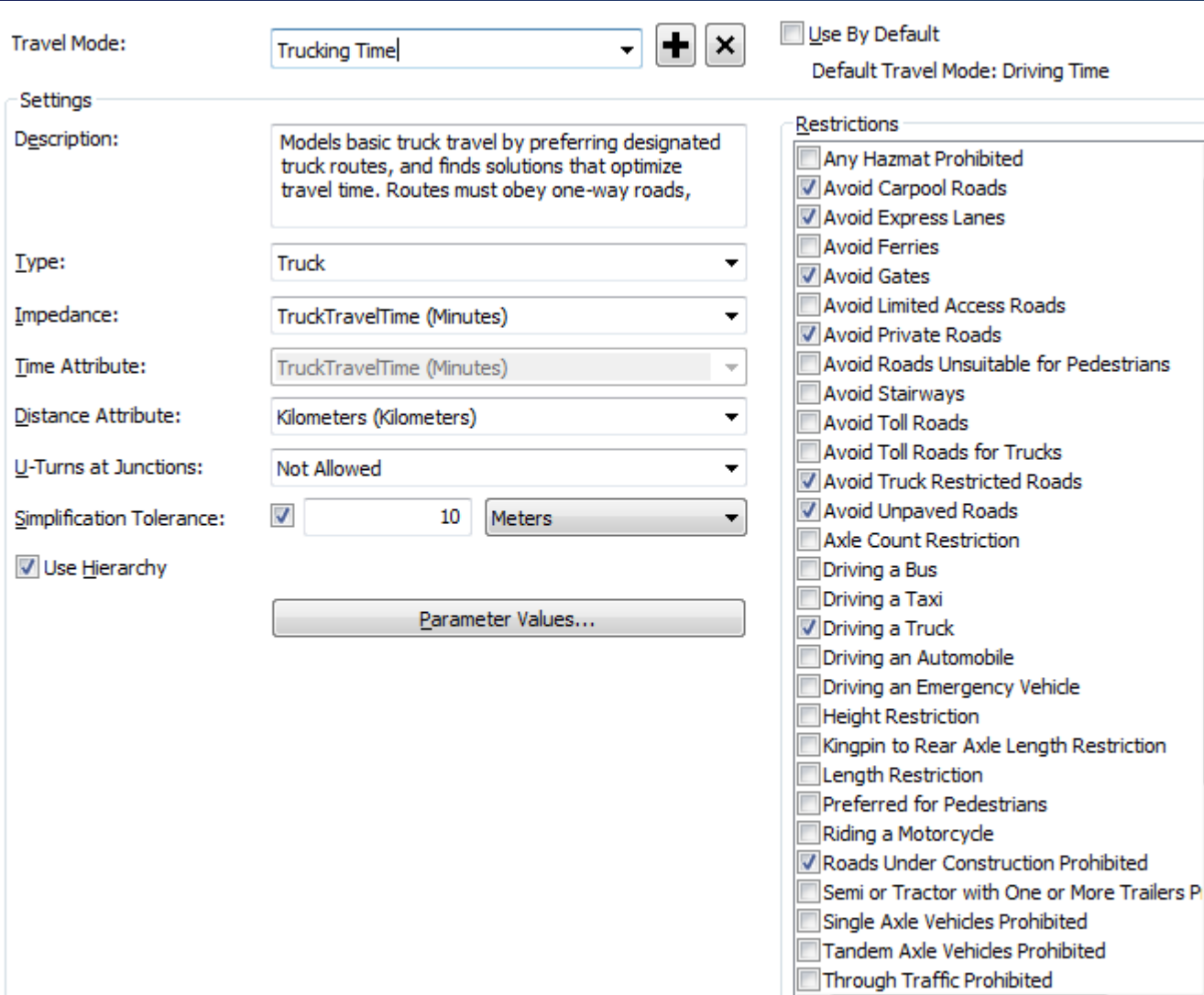

 $\overline{a}$ 

 $\mathbf{H}$ 

### **Geoprocessing Tools**

- 图 Network Analyst Tools
	- $\triangleright$   $\mathop{\blacksquare}$  Analysis
	- ▲ <u>E</u>w Network Dataset
		- Build Network
		- Create Network Dataset From Template
		- Create Template From Network Dataset
		- Dissolve Network
		- Make Network Dataset Layer
	- Turn Feature Class

## **Support & Resources**

#### **Esri Support Center**

- **Online portal to technical information**
- **Knowledge Base**
	- **Technical articles**
	- **White papers**
- **Downloads**
	- **Patches**
	- **Service packs**
	- **Samples**
- **Other Resources**
	- **GeoNet**
	-

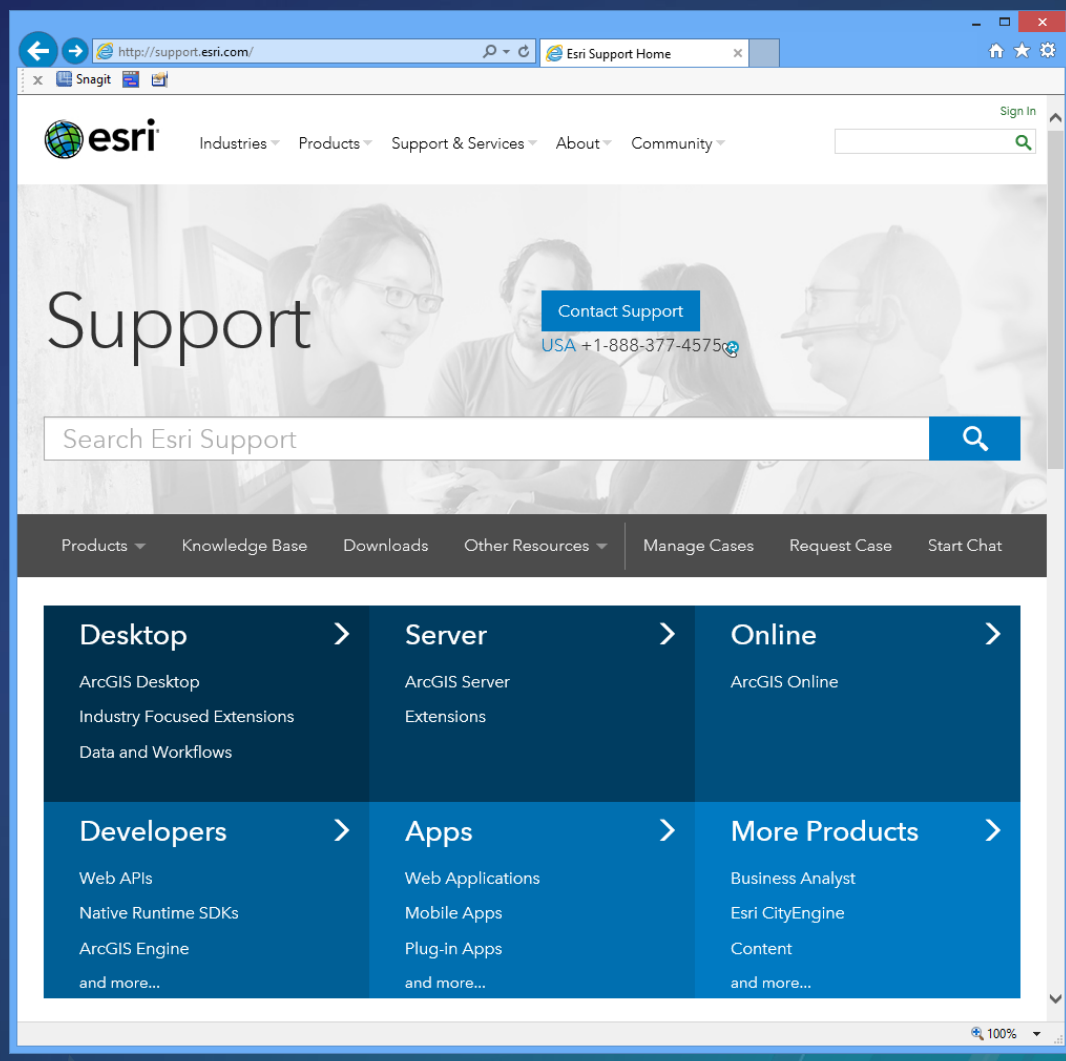

#### - **Blogs http://support.esri.com**

#### **For more information**

- **Network Analyst product page**
	- **Links to Demos and Other Resources**
	- **<http://www.esri.com/software/arcgis/extensions/networkanalyst>**
- **Free recorded training seminar with current maintenance subscription**
	- **Using Network Analyst in ArcGIS Desktop 10**
	- **<http://training.esri.com/gateway/index.cfm?fa=catalog.webCourseDetail&CourseID=1955>**